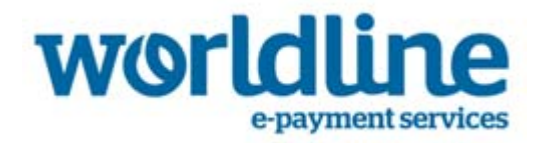

**OCOOO** an atos company

# YOMANI nnovation

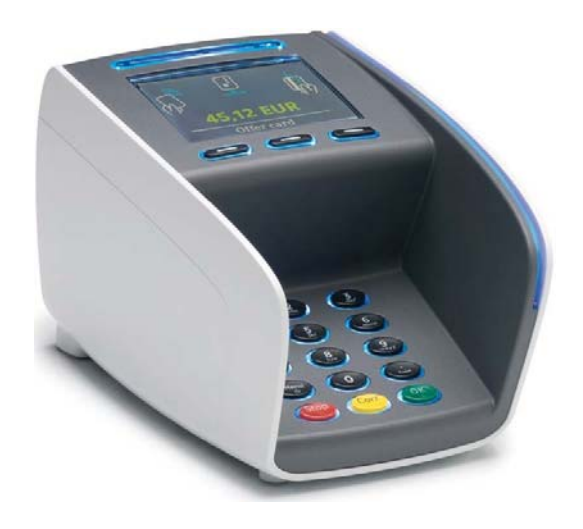

**OCOOOO** an atos company

**Benutzerhandbuch YOMANI Terminals**   $0000000$ 

# **Inhaltsverzeichnis**

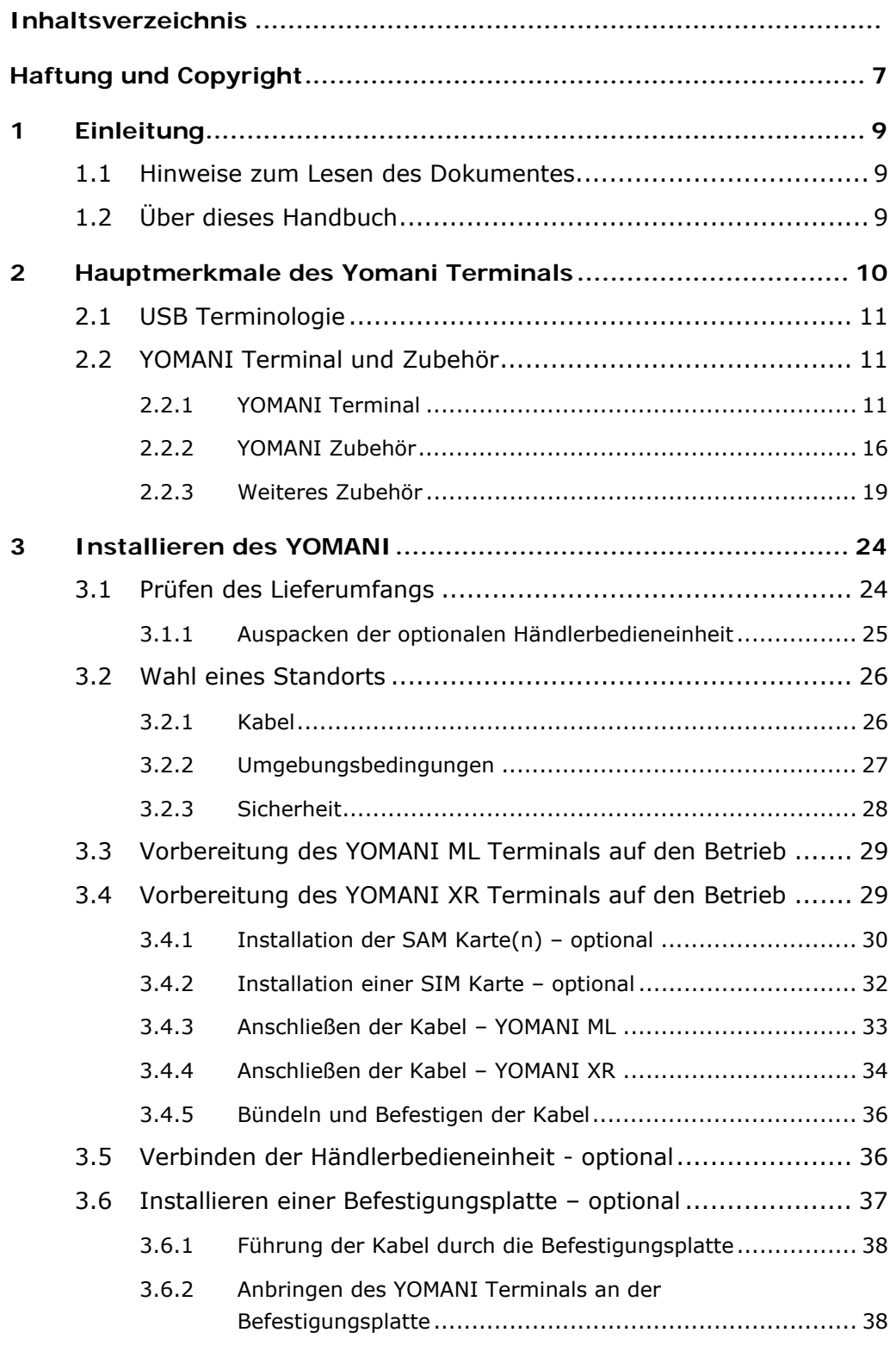

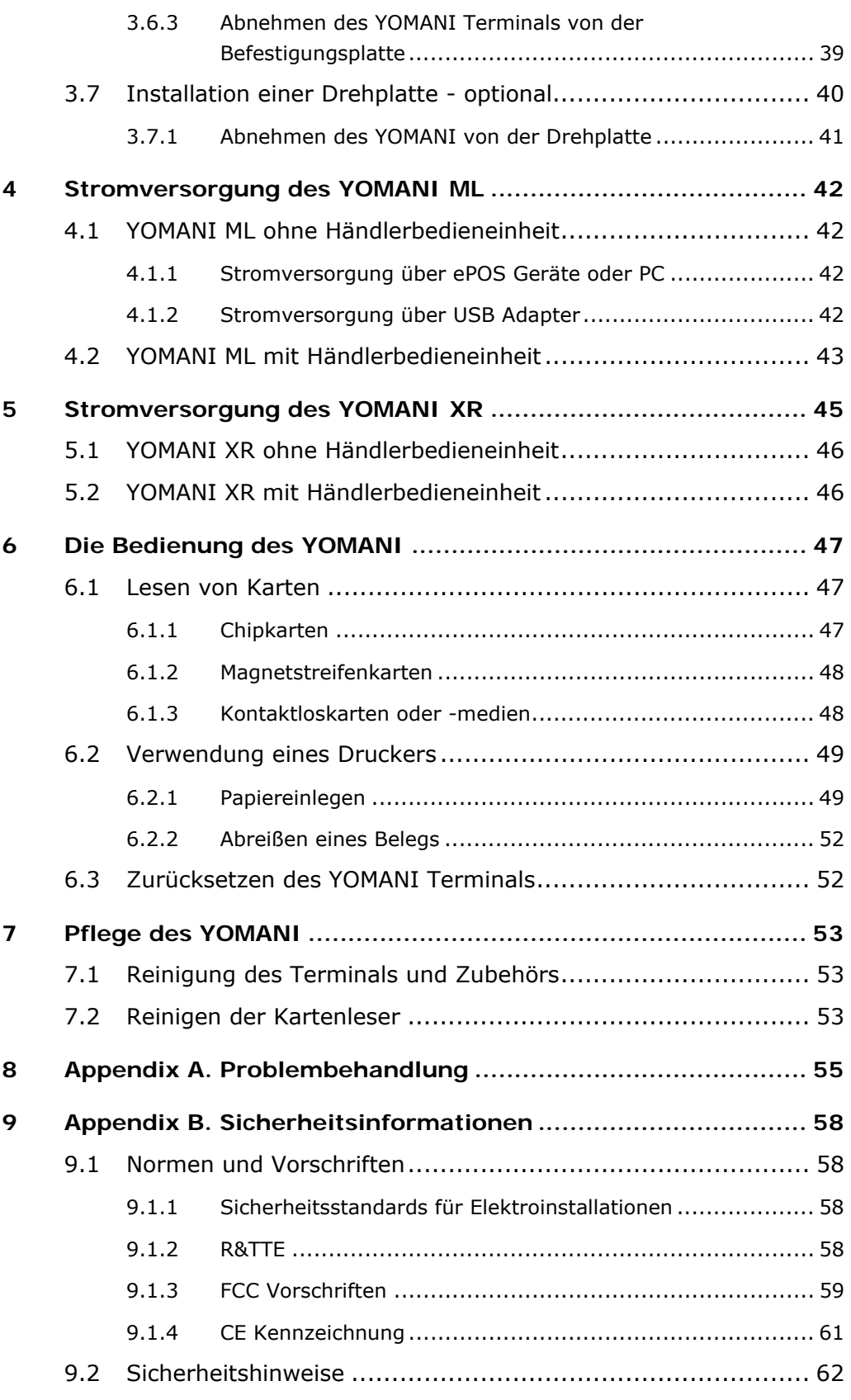

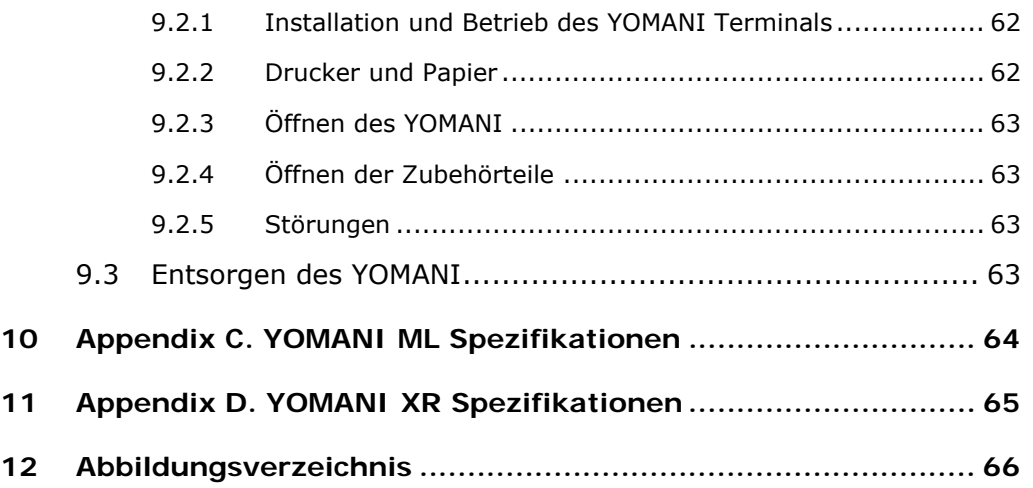

**Benutzerhandbuch YOMANI Terminals**   $0000000$ 

# **Haftung und Copyright**

Die in diesem Dokument enthaltenen Informationen können jederzeit ohne Vorankündigung geändert werden und sind nicht als verpflichtend für die Worldline S.A./N.V.("Worldline") auszulegen. Der Inhalt dieses Dokuments, einschließlich von Marken, Designs, Logos, Texten und Abbildungen, ist Eigentum von Worldline und geschützt durch das belgische Urheberrechtsgesetz vom 30. Juni 1994 sowie durch weitere anwendbare Gesetze.

Der Begriff YOMANI und andere Marken die in diesem Dokument genannt werden sind Eigentum von Worldline. Linux ist eine eingetragene Marke von Linus Torvalds, Java eine eingetragene Marke von Sun Microsystems Inc. und ARM eine eingetragene Marke von ARM Limited. Der Inhalt dieses Dokuments darf von Dritten oder im Auftrag von Dritten vervielfältigt werden, sofern eine schriftliche Genehmigung von Worldline eingeholt wurde und ihre Anweisungen befolgt werden.

Mit Ausnahme der begrenzten Genehmigung, bestimmte Materialien aus diesem Dokument ausschließlich zum nichtgewerblichen, persönlichen Gebrauch herunterzuladen und zu drucken, darf kein Teil dieses Dokuments dahingehend ausgelegt werden, dass dadurch eine Genehmigung oder ein Recht zur Nutzung urheberrechtlich geschützter Materialien von Worldline erteilt wird.

Die Worldline S.A./N.V. hat sich mit aller gebotenen Sorgfalt um die Richtigkeit der hierin enthaltenen Informationen bemüht, übernimmt jedoch keinerlei rechtliche oder wirtschaftliche Gewähr für die dargelegten Spezifikationen. Die Technologie wird folglich "wie besehen" bereitgestellt, und es wird diesbezüglich keinerlei Gewähr übernommen, weder ausdrücklich noch stillschweigend, namentlich auch keine Gewähr hinsichtlich der Handelsüblichkeit und Eignung für einen bestimmten Zweck. Ausgeschlossen wird ferner jede Gewähr, Haftung oder rechtliche Verantwortung für die Richtigkeit, Vollständigkeit oder Nützlichkeit offengelegter Informationen, Produkte oder Prozesse.

Eine Haftung durch Worldline oder ihre verbundenen Unternehmen, Führungskräfte, Mitarbeiter oder Vertreter für Schäden – so auch direkte, indirekte, zufällige, konkrete oder Folgeschäden, Strafschadenersatz oder entgangene Gewinne –, die bei der Verwendung der hierin beschriebenen Technologie entstehen könnten, gegenüber welcher Partei auch immer, wird im größtmöglichen durch das anwendbare Recht gestatteten Umfang ausgeschlossen.

Die vorausgehenden Bestimmungen unterliegen dem Recht und der Rechtsprechung Belgiens. Im Falle eines Rechtsstreits in Zusammenhang mit diesem Dokument oder seiner Verwendung sind die Gerichte in Brüssel zuständig.

© Worldline GmbH 2015 18. August 2015

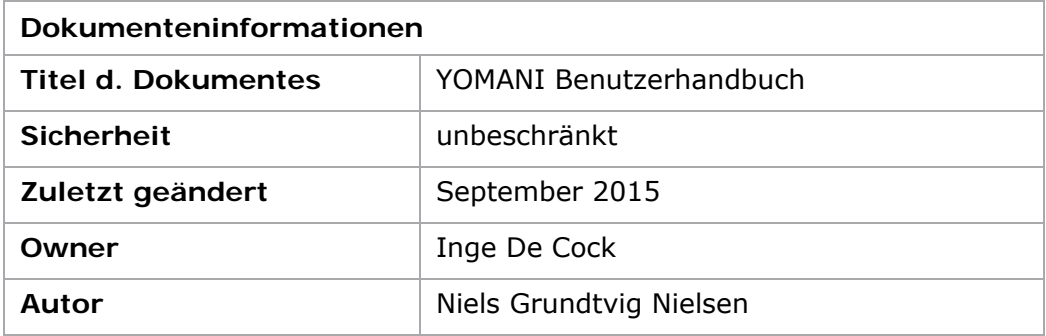

# **1 Einleitung**

#### **1.1 Hinweise zum Lesen des Dokumentes**

Dieses Dokument beinhaltet sowohl Informationen für die XR als auch die ML Konfigurationen des YOMANI Terminals. Es dient als Basis für das Erstellen eigener Dokumentation.

Spezifische Informationen für die eine oder andere Konfiguration können Sie wie folgt erkennen:

- Informationen, die sich nur auf die XR Konfigurationen beziehen, werden in grün dargestellt
- Informationen, die sich nur auf die ML Konfigurationen beziehen, werden in blau dargestellt

#### **1.2 Über dieses Handbuch**

Dieses Handbuch beinhaltet Informationen für Besitzer von YOMANI Terminals in folgenden Kapiteln:

- **•** Terminal und Zubehör
- **•** Installation des Terminals
- **•** Stromversorgung des Terminals
- Benutzung des Terminals
- Wartung und Pflege des Terminals
- Fehlerbehebung
- Sicherheitsinformationen
- Technische Spezifikationen

# **2 Hauptmerkmale des Yomani Terminals**

- Alle Kartentypen werden akzeptiert: Chip, Magnetstreifen und, optional, kontaktlos.
- Wo jeder Kartentyp gelesen werden kann, ist dank einer durchdachten Anordnung der Kartenleser klar. Eine konfigurierbare Beleuchtung zeigt die Position jedes möglichen Kartenlesers an.
- Ein großes Farbdisplay bietet als Bedienerschnittstelle sowohl zum Kunden als auch zum Händler mehr Möglichkeiten.
- Integrierter PIN Sichtschutz, ein wesentliches Element für Kundensicherheit
- Zusätzlich zu diesem sichtbaren Element gibt es viele interne Features (sowohl Software also auch Hardware), die aus dem YOMANI ein äußerst sicheres Terminal machen. Dies wird durch die PCI PTS 3.x Zertifizierung bestätigt.
- Neuer Engine mit einem schnelleren Prozessor, mehr Speicher und höchsten kryptografischen Funktionalitäten für beste Performance.

Das YOMANI XR ist ein vollausgestattetes Tresen-Terminal, speziell gestaltet für bediente Anwendung in allen Handelsumgebungen. Zu seinen spezifischen Merkmalen gehören:

- USB Host Schnittstelle, die die Verbindung zu verschiedenen Peripheriegeräten, wie biometrische Geräte, Barcode-Leser und Scheckleser herstellen kann
- **•** Schneller Thermodrucker (optional)
- Unterstützung einer Reihe von Kommunikationstechnologien inkl. PSTN Dial-up (optional)

Das YOMANI XR mit eingebauter Antenne bietet:

- Alle YOMANI XR Features
- Unterstützung für eine Reihe optionaler drahtloser Kommunikationstechnologien inkl. 2G/3G und WiFi/Bluetooth

Das YOMANI ML ist ein Tresen-Terminal, das speziell für den bedienten Einsatz in großen Handelsumgebungen konzipiert ist. Es bietet Multi-Lane Zahlung für große Handelsunternehmen und die USB Schnittstelle bietet eine Single-Wire Lösung zur Anbindung des YOMANI an eine elektronische Registrierkasse (ECR) oder anderes ePOS Equipment.

© Worldline GmbH 2015 18. August 2015

## **2.1 USB Terminologie**

Das YOMANI Terminal verfügt immer über einen USB Anschluss (USB B).

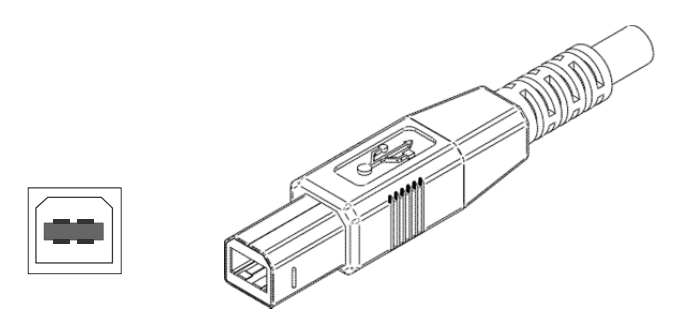

**Abbildung 1. USB Anschluss (USB B) und Buchse** 

Das YOMANI XR hat außerdem einen USB Host-Anschluss (USB A).

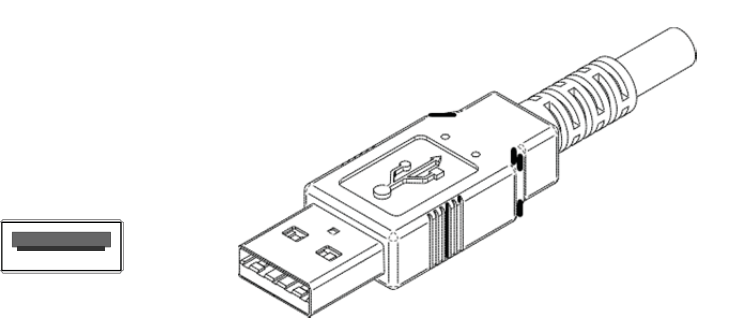

**Abbildung 2. USB Host-Anschluss (USB A) und Buchse** 

## **2.2 YOMANI Terminal und Zubehör**

#### **2.2.1 YOMANI Terminal**

Die untenstehenden Abbildungen zeigen die wichtigsten Teile des YOMANI Terminals.

- Ansicht von vorn
- Ansicht von hinten/unten

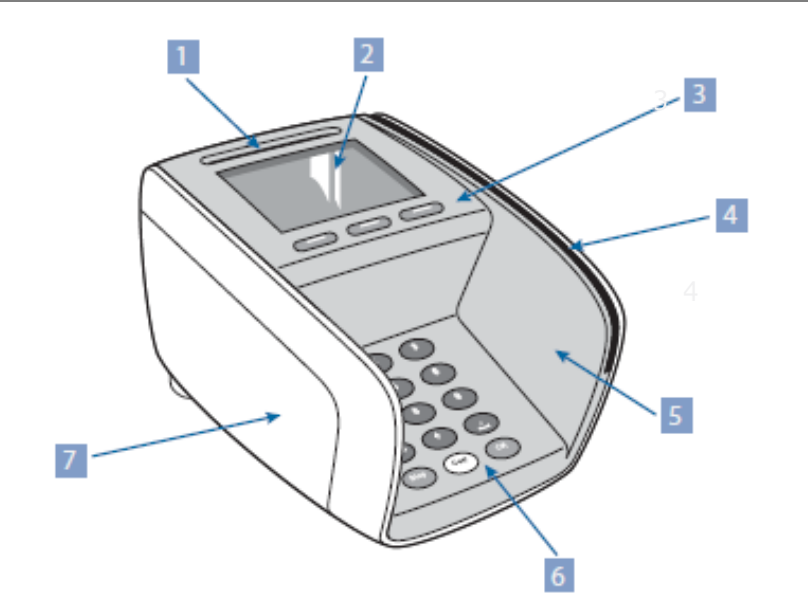

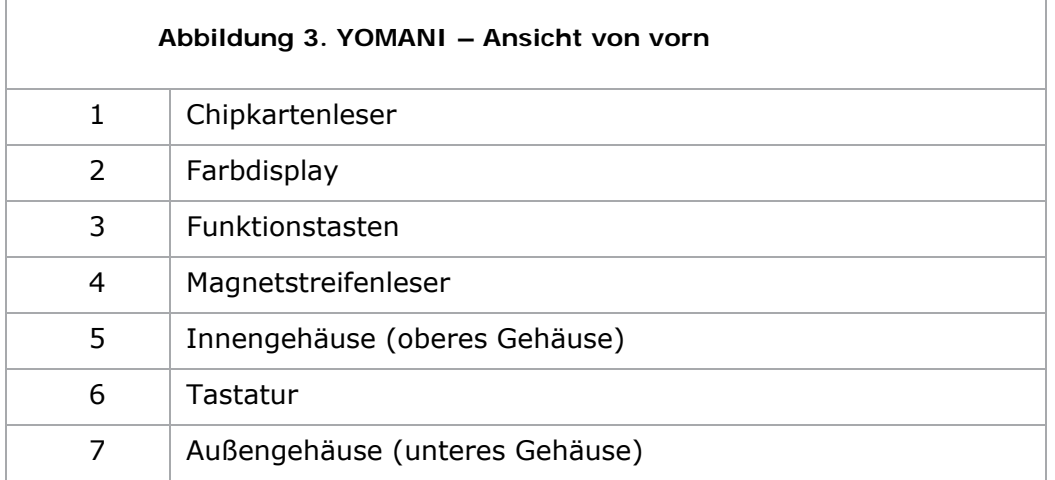

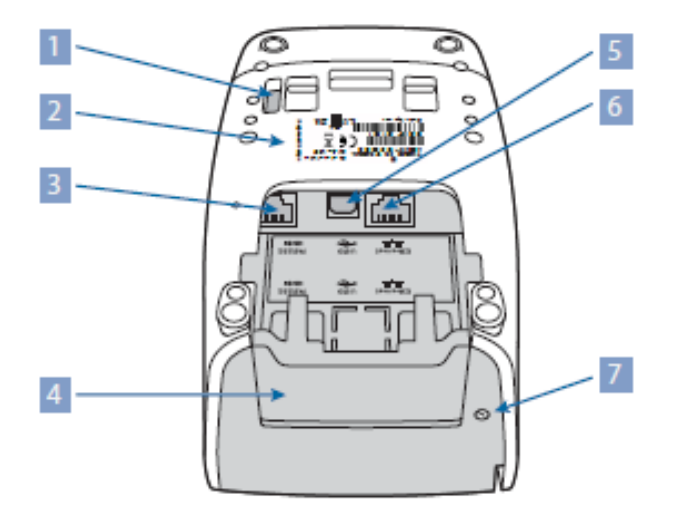

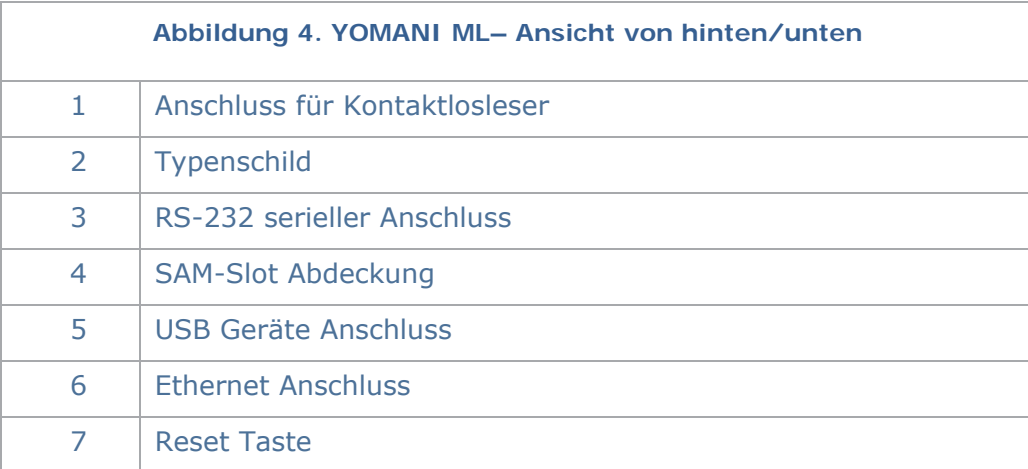

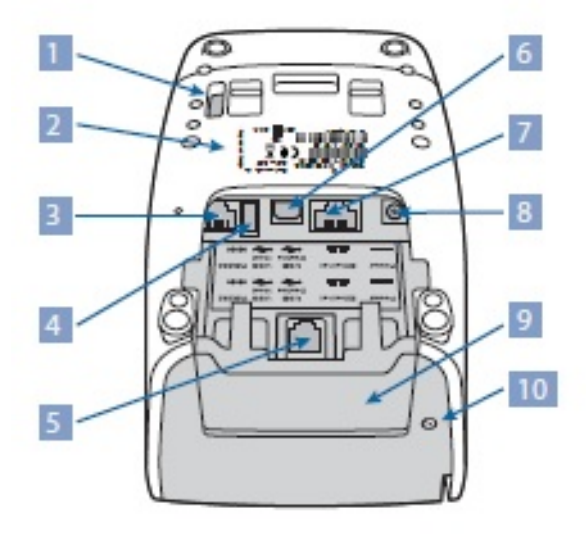

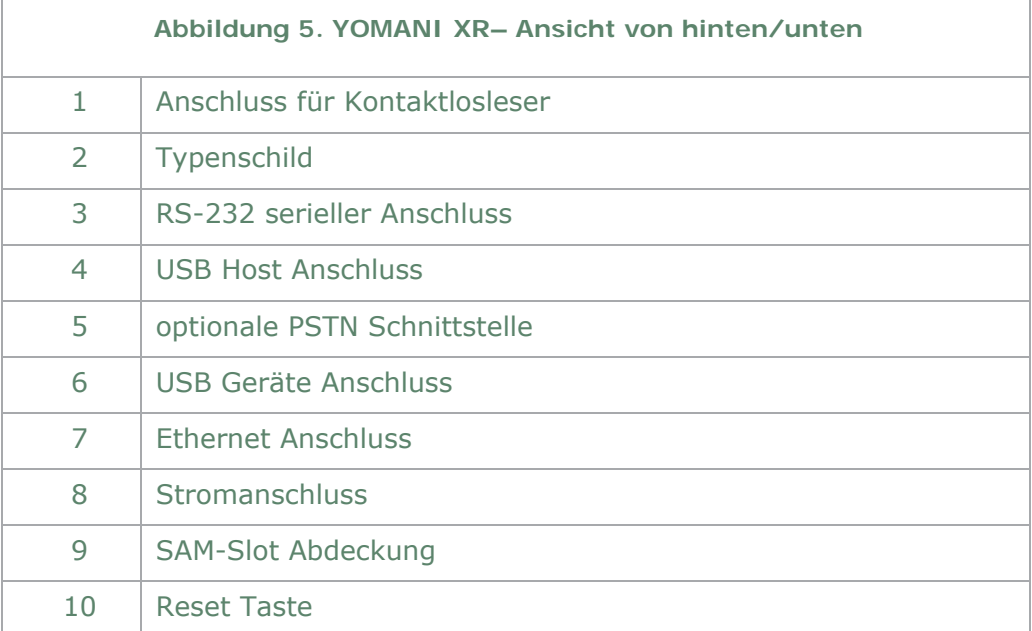

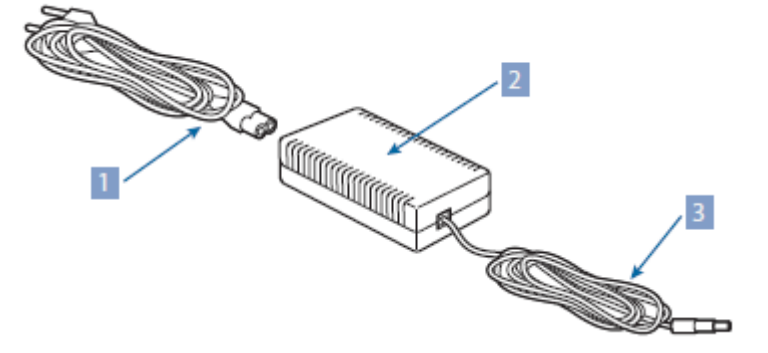

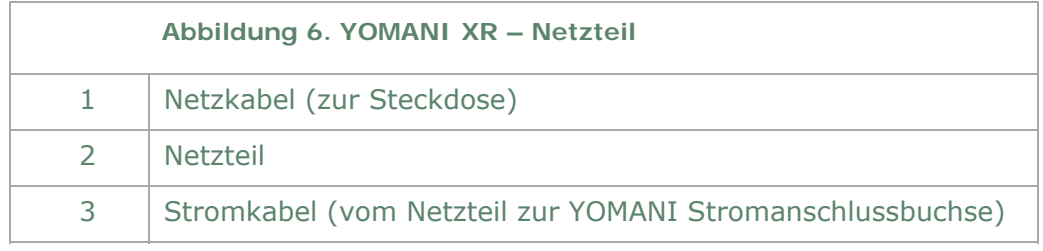

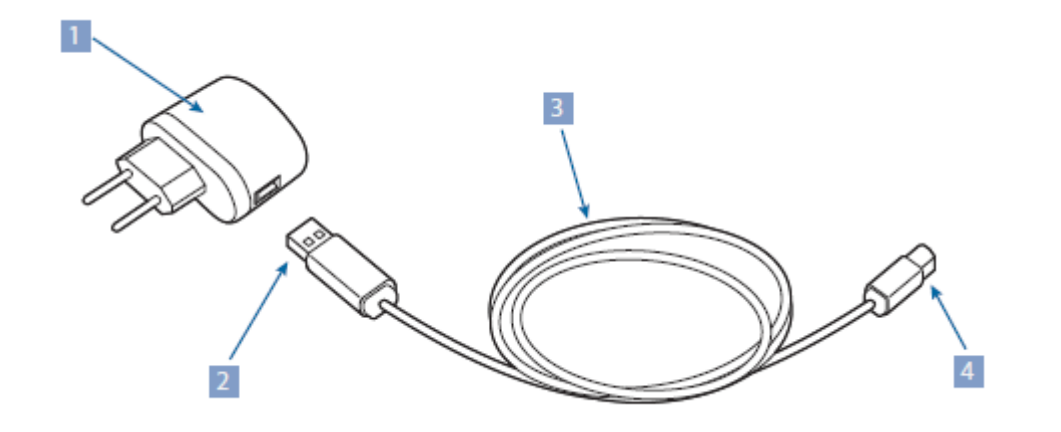

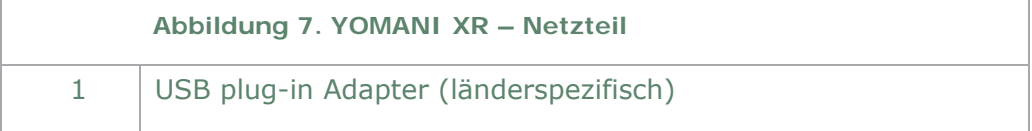

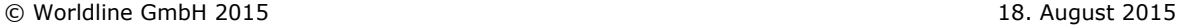

Version 1.0

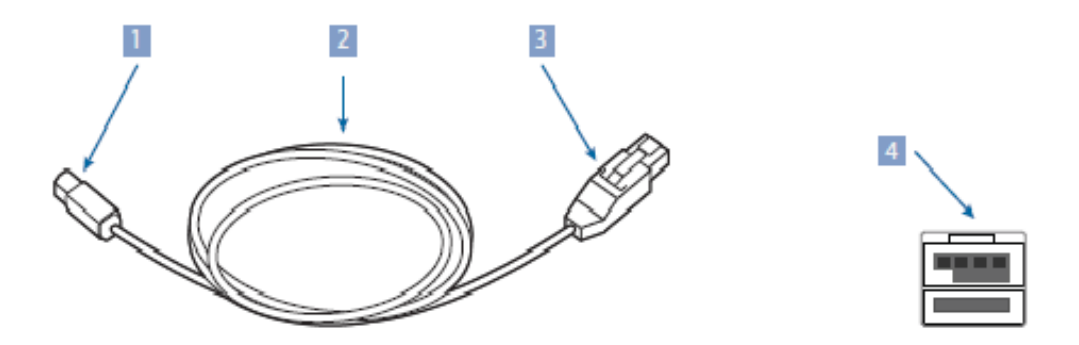

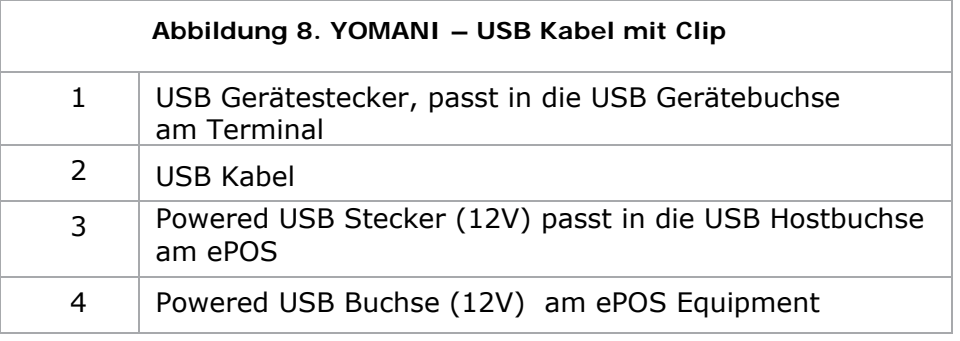

Ein powered USB Kabel kann genutzt werden, wenn:

- eine sichere Verbindung zwischen Terminal und ePOS Equipment wichtig ist
- das ePOS Equipment über die entsprechende Buchse verfügt

Die Nutzung dieses Kabels erhöht den Stromverbrauch nicht.

## **2.2.2 YOMANI Zubehör**

Ein Techniker kann Ihr YOMANI Terminal jederzeit mit einem oder mehreren optionalen Zubehörteilen ausstatten:

- Kontaktlosleser
- Thermodrucker (nur XR)
- Kommunikationsschnittstellenboard (nur XR mit eingebauter Antenne)

#### **2.2.2.1 YOMANI Kontaktlosleser**

Der Kontaktlosleser erlaubt sichere, schnelle Zahlungen mit kontaktlosen Medien aller im ISO 14443 Standard definierten Signal Schemata.

Achtung: um Kontaktloskarten oder kontaktlose Medien lesen zu können, ist die Installation der entsprechenden Software auf Ihrem YOMANI Terminal erforderlich.

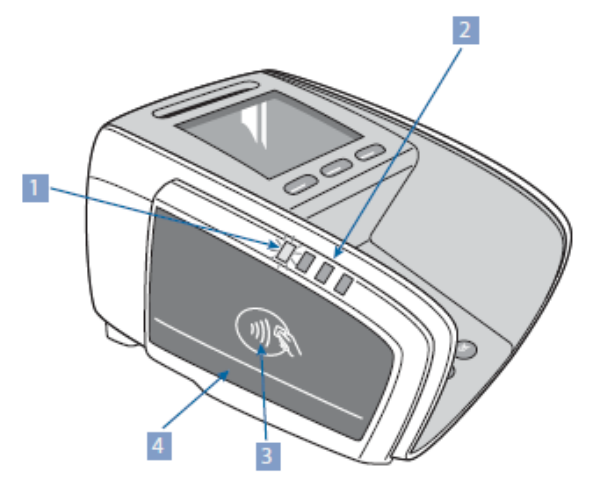

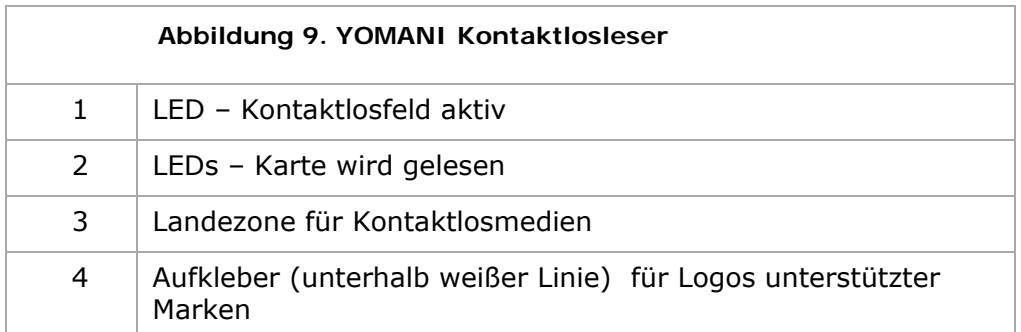

#### **2.2.2.2 YOMANI XR Drucker**

Der schnelle, grafische Thermodrucker hat eine Druckbreite von 48mm auf 58 mm Papierrollen (Länge bis zu 30m) und eine Auflösung von bis zu 8 Dots/mm, 384 Dots/Zeile.

Das Papiereinlegen ist einfach und der Drucker hat einen Papieranzeiger und einen Anzeiger für Überhitzung.

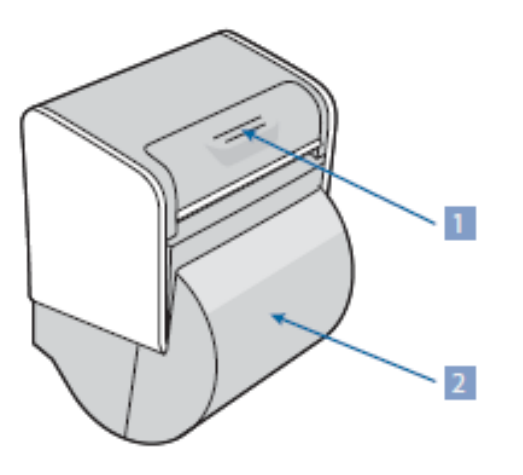

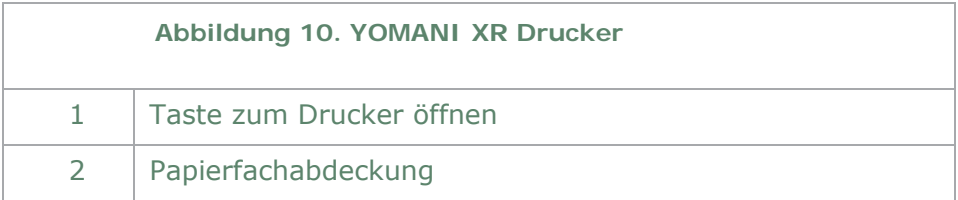

## **2.2.2.3 YOMANI XR Kommunikations-Schnittstellenboards**

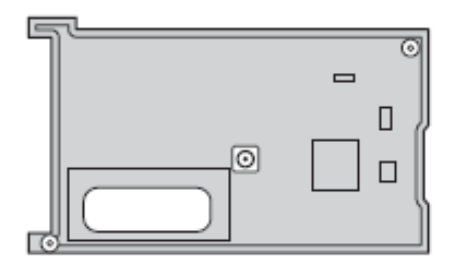

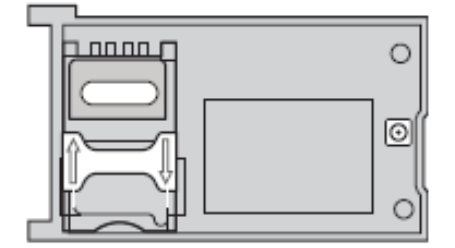

#### **Abbildung 11: Kommunikations-Schnittstellenboards**

#### **PSTN**

Die optionale PSTN Schnittstelle unterstützt die Kommunikation über ein analoges Telefonnetz.

#### **Drahtlose Kommunikation**

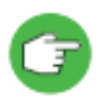

Ein drahtloses Kommunikations-Schnittstellenboard kann nur in ein YOMANI XR mit eingebauter Antenne eingesetzt werden.

- WiFi/Bluetooth für kurze und mittlere Punkt-Punkt drahtlose Kommunikation
	- o WiFi, iEEE 802.11 b/g/n
	- o Bluetooth, Klasse 1.5
- 2G (GSM/GPRS/Edge) 850-900-1800-1900 MHz
- 3G (HSDPA/UMTS)

Zwei Versionen des 3G Schnittstellenboards sind verfügbar :

- 900-1800-2100 MHz
- 850-1900 MHz

#### **2.2.3 Weiteres Zubehör**

Eine Reihe weiterer Zubehörartikel ist erhältlich, um die Nutzung des YOMANI Terminals noch komfortabler zu gestalten.

#### **2.2.3.1 Händlerbedieneinheit**

Die Händlerbedieneinheit des YOMANI Terminals erleichtert die Bedienung, wenn das Terminal nicht an eine elektronische Registrierkasse (ECR), an ePOS Equipment oder einen PC angeschlossen ist.

Mit einer installierten Händlerbedieneinheit müssen Sie das YOMANI Terminal beispielsweise nicht mehr umdrehen um den Zahlungsbetrag einzugeben oder um zu prüfen, ob die elektronische Zahlung erfolgreich durchgeführt wurde.

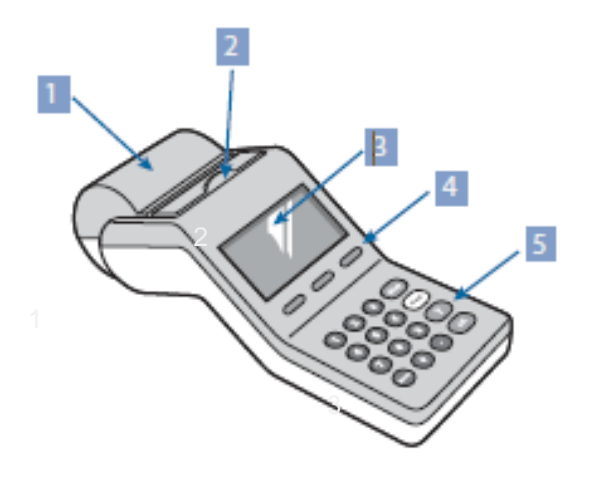

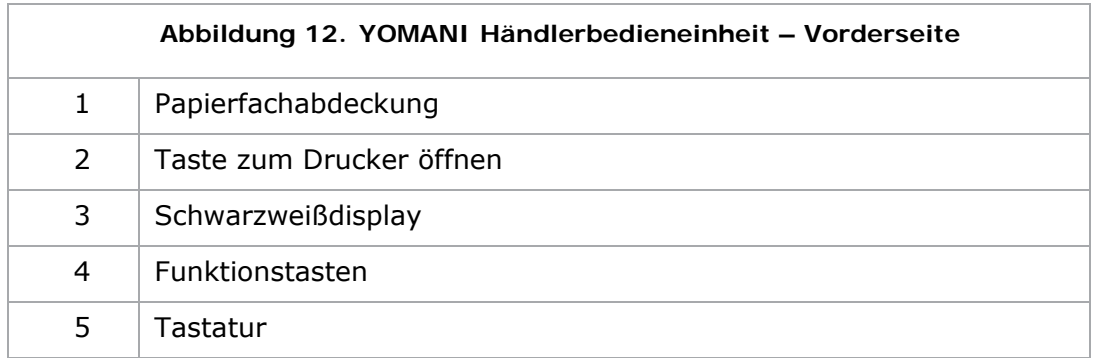

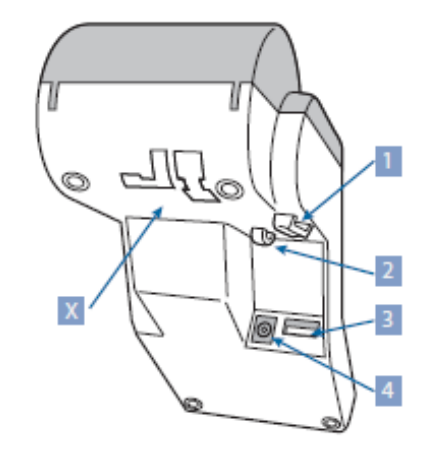

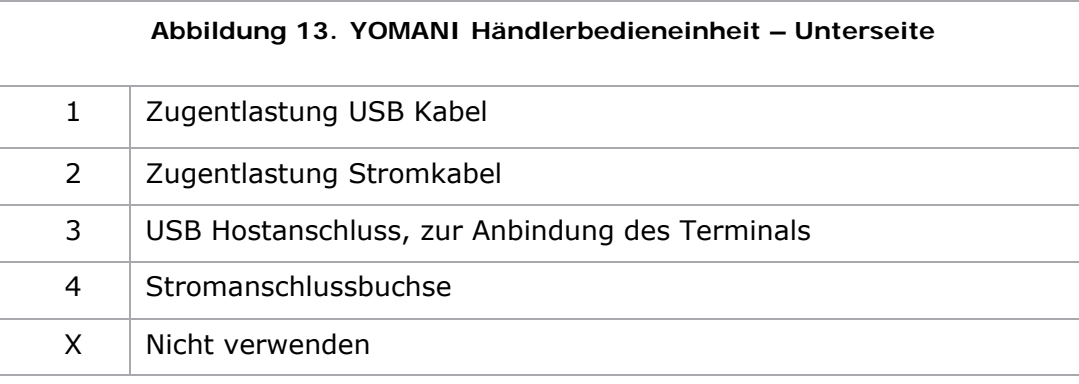

# **2.2.3.2 Befestigungsplatte**

Um sicherzustellen, dass das YOMANI Terminal immer an der exakten Position bleibt, die Sie ausgewählt haben, können Sie es auf einer Befestigungsplatte montieren.

Die Platte wird auf dem Tresen befestigt und das YOMANI Terminal aufgesteckt.

Zur Kabelführung durch den Boden der Befestigungsplatte drücken Sie die Abdeckung des Kabeldurchlasses heraus und setzen Sie es in den rückseitigen Kabeldurchlass ein. Siehe auch Kapitel 3.6 "Installieren einer Befestigungsplatte – optional" für weitere Informationen.

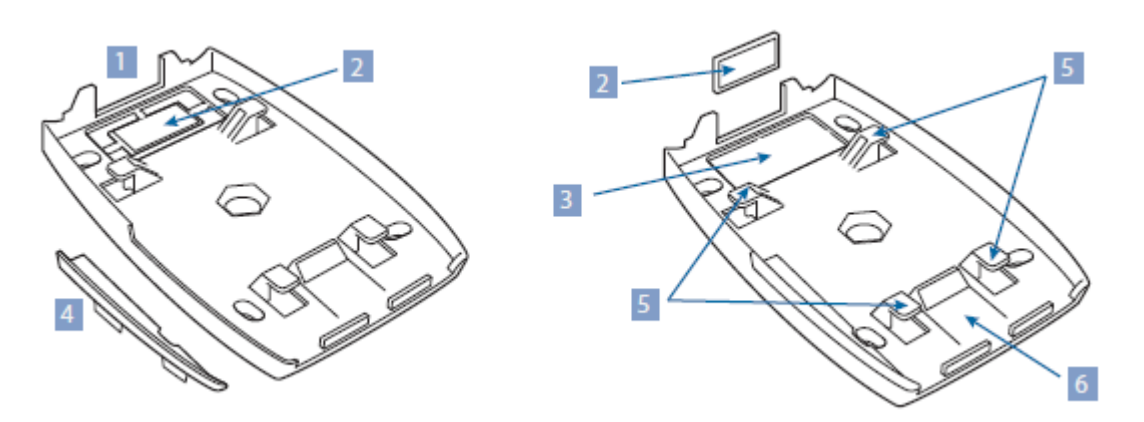

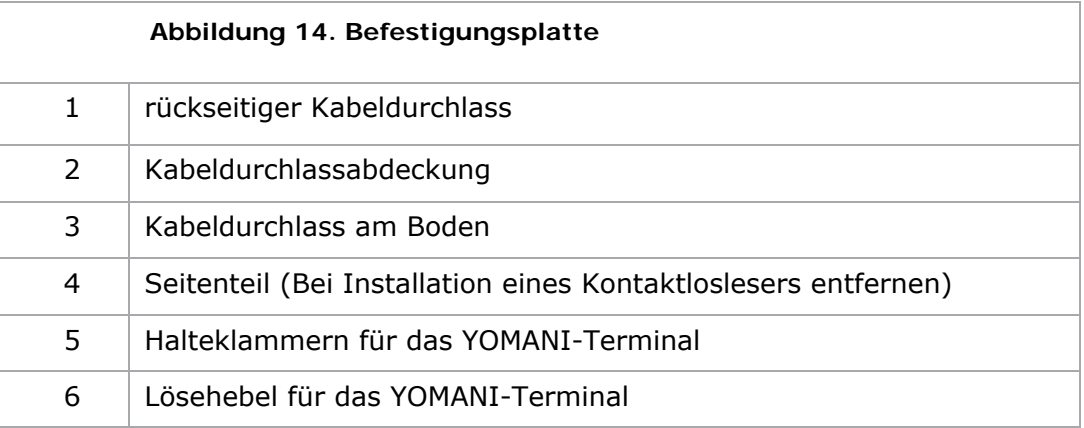

## **2.2.3.3 Drehplatte**

Um ein YOMANI Terminal einfach zu drehen, typischerweise, damit der Händler die Information auf seiner Seite eingeben und dann das Terminal zum Kunden drehen kann, können Sie es auf einer Drehplatte befestigen.

- Das Terminal wird auf die gleiche Weise aufgesteckt wie auf eine Befestigungsplatte
- Die Drehplatte kann freistehend oder auf einer Ladentheke fixiert verwendet werden.

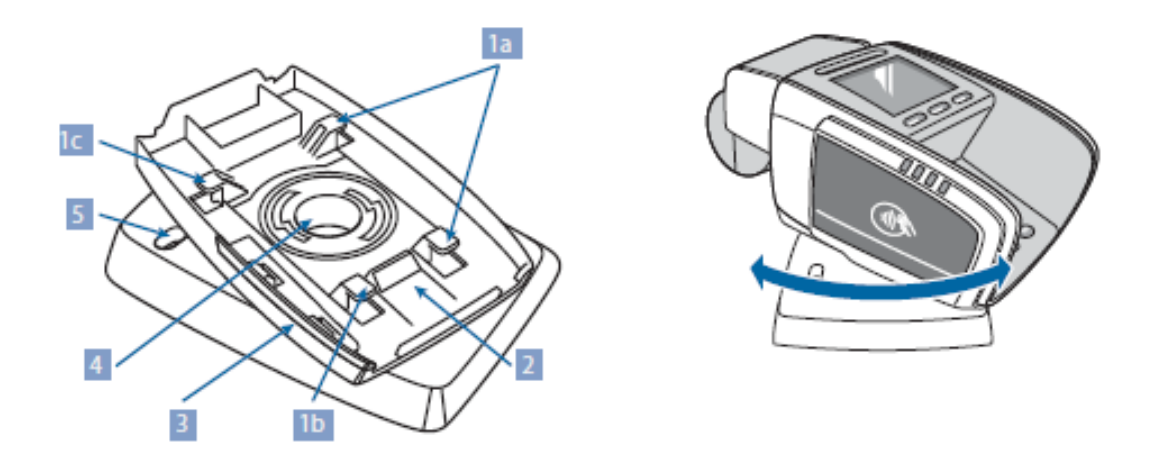

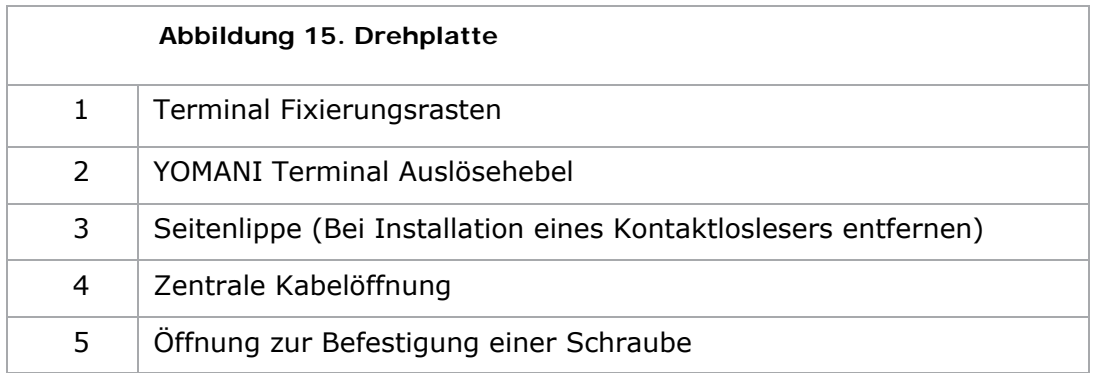

Führen Sie die Kabel durch den Boden der Drehplatte, bevor Sie das Terminal aufstecken. Weitere Informationen unter "Installation einer Drehplatte - optional" [xref]

# **3 Installieren des YOMANI**

Sie können das YOMANI-Terminal von einem technisch geschulten Mitarbeiter oder Servicetechniker installieren lassen, oder Sie können es wie nachfolgend beschrieben selbst installieren. Wenn Sie das Terminal selbst installieren möchten, beachten Sie bitte die nachstehende Anleitung:

- Denken Sie daran, dass weder Worldline noch sein Händler für Funktionsstörungen, Ausfälle oder sonstige Anomalien, die durch eine unsachgemäße Handhabung des Terminals verursacht werden könnten, haften.
- Lesen Sie vor der Installation des YOMANI-Terminals die Sicherheitshinweise
- Wenn ein Teil des YOMANI-Terminals schlecht sitzt, klemmt, oder Ihnen auf andere Weise defekt erscheint, wenden Sie sich an den Händler. Versuchen Sie nicht selbst, das Teil zu reparieren oder auf andere Weise zu modifizieren.
- Erwerben Sie Zubehör (z. B. Netzteile, Kabel) ausschließlich beim Händler oder einem anderen zugelassenen Anbieter.

#### **3.1 Prüfen des Lieferumfangs**

- 1. Das Paket auf Vollständigkeit prüfen. Es sollten mindestens folgende Komponenten enthalten sein:
	- YOMANI Terminal
	- Dokumentation Ihres Händlers

Bei unvollständigem Lieferumfang bitte den Händler unverzüglich kontaktieren.

2. Die Verpackung und ihren Inhalt auf Schäden prüfen.

Bei Schäden am Inhalt unverzüglich das Versandunternehmen kontaktieren und den Händler benachrichtigen.

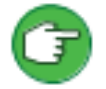

Bewahren Sie den Versandkarton und das übrige Verpackungsmaterial auf, um das Produkt bei Bedarf wieder verpacken zu können (z. B. zum Versand).

## **3.1.1 Auspacken der optionalen Händlerbedieneinheit**

Wenn zu Ihrer YOMANI-Konfiguration eine Händlerbedieneinheit gehört, öffnen Sie den Karton mit Aufschrift "YOMANI Merchant Unit".

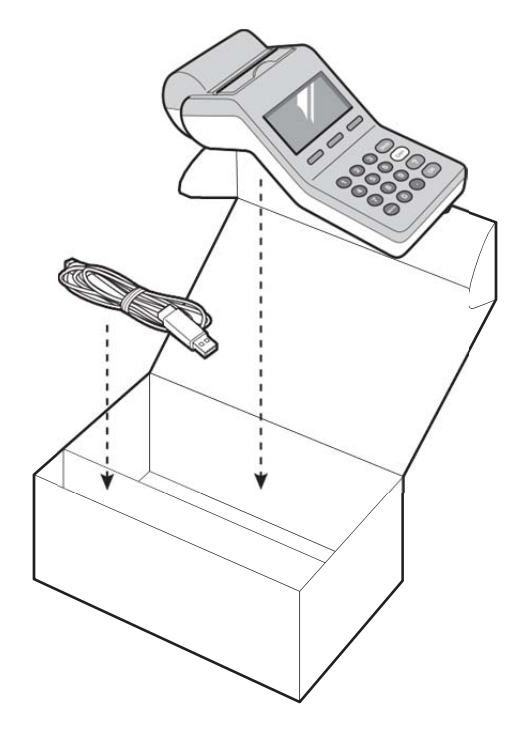

#### **Abbildung 16. Verpackung der Händlerbedieneinheit**

- 1. Prüfen Sie den Inhalt des Pakets auf Vollständigkeit. Es sollten zumindest folgende Komponenten enthalten sein.
	- Händlerbedieneinheit
	- USB Kabel zum Anschluss an das YOMANI Terminal

Bei unvollständigem Lieferumfang bitte unverzüglich den Händler kontaktieren.

2. Die Verpackung und ihren Inhalt auf Schäden kontrollieren.

Bei Schäden am Inhalt unverzüglich das Versandunternehmen kontaktieren und den Händler benachrichtigen.

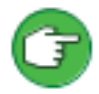

Bewahren Sie den Versandkarton und das übrige Verpackungsmaterial auf, um das Produkt bei Bedarf wieder verpacken zu können (z. B. zum Versand).

#### **3.2 Wahl eines Standorts**

Die Wahl eines geeigneten Standorts ist ein wichtiger Aspekt bei der Installation Ihres YOMANI Terminals. Bei Nutzung einer optionalen Händlerbedieneinheit müssen Sie zum Beispiel einen Platz finden, wo der Händler leicht den Zahlungsbetrag eingeben kann. Folgen Sie den nachstehenden Richtlinien um einen Standort zu finden, der sowohl für Sie als auch Ihre Kunden bequem ist und stellen Sie sicher, dass:

- die Tastatur und das Display zum Kunden gerichtet sind.
- sich das Terminal für den Kunden in geeigneter Höhe befindet:
	- o für Kunden, die bei Nutzung des Terminals sitzen, ist die Höhe eines normalen Tisches geeignet.
	- o für Kunden, die bei Nutzung des Terminals aufrecht stehen, ist eine Höhe zwischen 90 und 120 cm geeignet.
- genug Platz rund um das YOMANI vorhanden ist (typischerweise 10cm rundherum), so dass es leicht ist:
	- o eine Chipkarte in den Chipkartenleser einzuführen
	- o eine Magnetstreifenkarte durch den Magnetstreifenleser zu ziehen.
	- o ein Kontaktlos-Medium an die Übertragungszone zu halten
	- o die Druckerabdeckung zu öffnen und die Papierrolle zu wechseln
	- o die Reset Taste zu erreichen
- direkte Lichtquellen beeinträchtigen das Ablesen des Displays oder der Tastatur nicht.

#### **3.2.1 Kabel**

Vergewissern Sie sich, dass die Kabel so positioniert sind, dass:

- Sie die erforderliche Bewegung des Terminals ermöglichen
- Sie Ihnen und Ihren Kunden nicht im Weg sind
- zusammengebunden sind, wie beschrieben unter 4.4.5 "Bündeln und Befestigen der Kabel"

Halten Sie die Kabel ordentlich zusammengebunden, indem Sie sie durch:

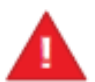

- eine Öffnung in der Oberfläche, auf der das YOMANI platziert wird, ziehen.
- die Öffnung auf der Rückseite des YOMANI Terminals ziehen.

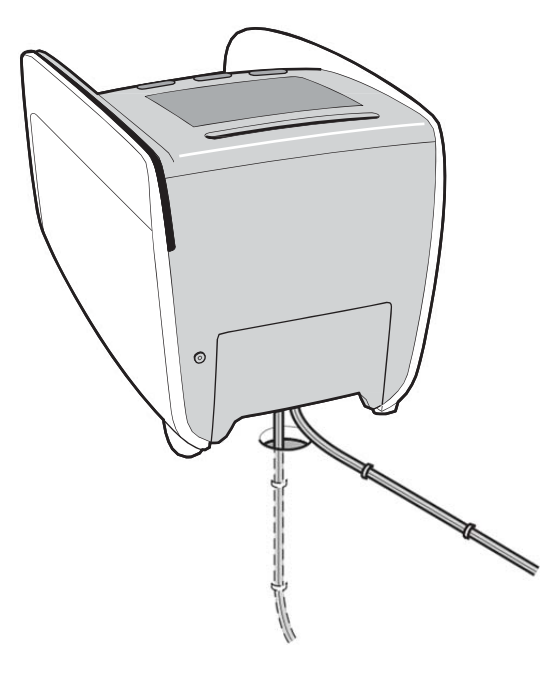

**Abbildung 17. Kabelführung** 

#### **3.2.2 Umgebungsbedingungen**

Das YOMANI wurde für die folgenden Betriebsbedingungen konzipiert:

- Aufstellen auf einer ebenen und stabilen Oberfläche
- Umgebungstemperatur zwischen 0° C und 50° C
- Relative Luftfeuchtigkeit (RH) zwischen 20% und 85%, nicht kondensierend

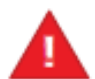

Bewahren Sie Ihr YOMANI vor:

- **•** Erschütterungen und Vibrationen
- **•** Extremer Hitze und übermäßigem Staub
- explosionsgefährdeten Umgebungen
- Öl oder Feuchtigkeit
- Wasser oder Kondenswasser
- Direkter Sonneneinstrahlung oder Nähe zu Wärmequellen
- Umgebungen mit schwankender Luftfeuchtigkeit

© Worldline GmbH 2015 18. August 2015

Positionieren sie Ihr YOMANI nicht:

- neben Geräten, die übermäßige Spannungsschwankungen und/oder elektromagnetische Felder verursachen (z. B. Elektromotoren, Hochfrequenzgeräte)
- weniger als 80 cm von einem niederfrequenten elektronischen Artikelsicherungssystem (EAS)
- weniger als 20 cm von einem hochfrequenten elektronischen Artikelsicherungssystem (EAS) mit 8 MHz und darüber

EAS Durchgänge werden üblicherweise an Ladenausgängen installiert zur Erkennung potenziell gestohlener Waren, wenn Kunden das Geschäft verlassen.

#### **3.2.3 Sicherheit**

Die Privatsphäre des Kunden bei der Eingabe der PIN muss gewahrt bleiben. Achten Sie darauf, das YOMANI-Terminal außerhalb der Reichweite von Vorrichtungen wie Kameras oder Spiegeln zu platzieren.

Das YOMANI wurde als sicheres und freistehendes Gerät konzipiert:

 alle Seiten, mit Ausnahme der Unterseite müssen für den Kunden sichtbar sein

Das Terminal darf nicht in einen Tresen eingebaut werden. Bei Bedarf an einem bedienerlosen/halb-bedienten Terminal sind andere Modelle erhältlich.

 Am Terminal darf ausschließlich das von Worldline angebotene Zubehör angebracht werden.

Es gibt keine Einschränkungen bezüglich des Aufdrucks eines Firmenlogos oder Text auf das Terminal, für Aufkleber gelten allerdings folgende Einschränkungen:

- Aufkleber sollten immer einen transparenten Hintergrund haben, so dass sie nichts verdecken.
- Aufkleber dürfen nicht auf die in der Abbildung blau gefärbten Bereiche aufgebracht werden.

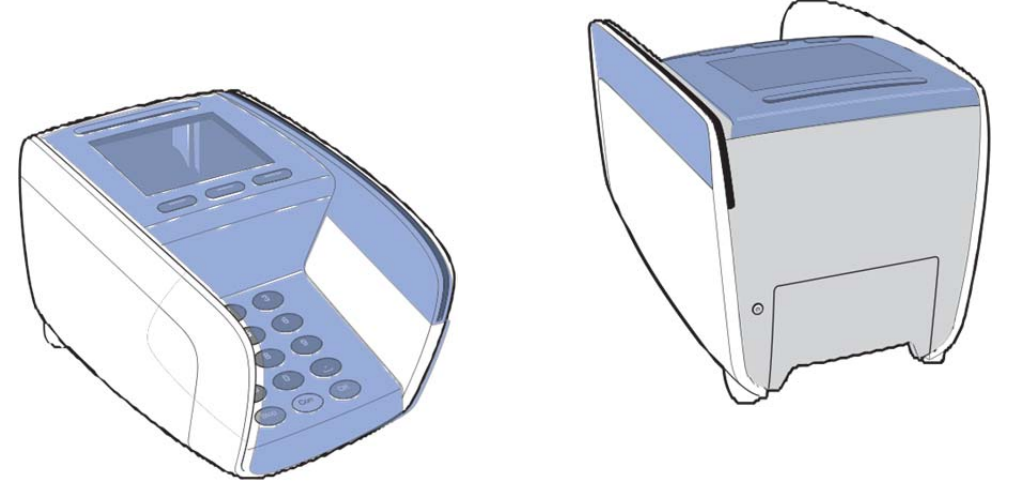

**Abbildung 18. Aufkleber freie Bereiche** 

# **3.3 Vorbereitung des YOMANI ML Terminals auf den Betrieb**  Jetzt sollten Sie:

- 1. die SAM (Secure Application Module) Karte installieren, sofern Sie eine nutzen.
- 2. alle Kommunikations- und Stromkabel des YOMANI Terminals verbinden.

## **3.4 Vorbereitung des YOMANI XR Terminals auf den Betrieb**

Jetzt sollten Sie:

- 1. die SAM (Secure Application Module) Karte installieren, sofern Sie eine nutzen.
- 2. die SIM Karten installieren, sofern Sie 2G oder 3G nutzen.
- 3. alle Kommunikations- und Stromkabel des YOMANI Terminals verbinden.

## **3.4.1 Installation der SAM Karte(n) – optional**

Vermeiden Sie elektrostatische Entladung, da diese das Gerät schwer schädigen könnten. Richtlinien zur Minimierung des Risikos elektrostatischer Entladungen finden Sie in den Sicherheitsempfehlungen in diesem Handbuch.

- 1. Stellen Sie sicher, dass das YOMANI nicht an den Strom angeschlossen ist. Ziehen Sie das Netzteil vom Terminal ab.
- 2. Entfernen Sie die Abdeckung des SAM-Steckplatzes

Lösen und öffnen Sie die SAM-Steckplatz-Abdeckung, indem Sie mit dem Daumen auf den unteren Teil der Abdeckung drücken und sie in Pfeilrichtung (wie unten gezeigt) schieben.

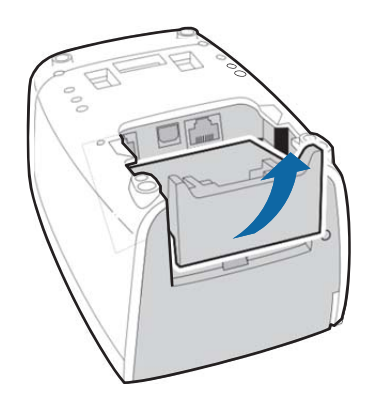

**Abbildung 19. Entfernen der SAM-Steckplatz-Abdeckung** 

1. Die Blende eines freien SAM-Steckplatzes wie unten gezeigt nach links bzw. rechts schieben, bis sie hörbar einrastet.

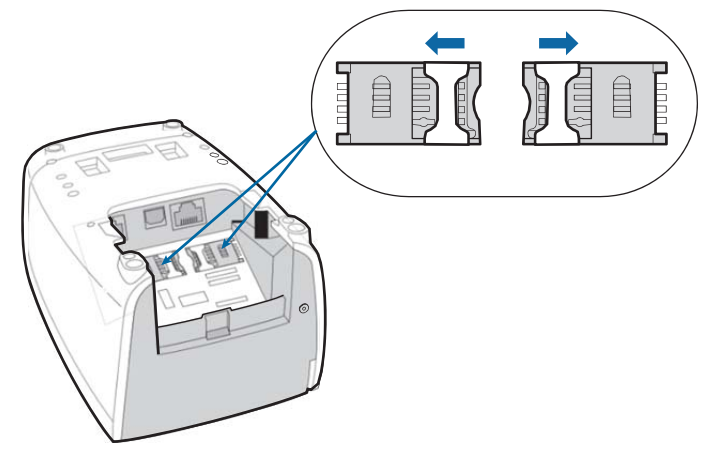

**Abbildung 20. Öffnen der SAM-Steckplätze** 

2. Die Blende anheben und die SAM-Karte einfügen. Dabei auf die korrekte Ausrichtung der Abschrägung achten (wie unten gezeigt). Sicherstellen, dass die SAM-Karte vollständig eingefügt ist.

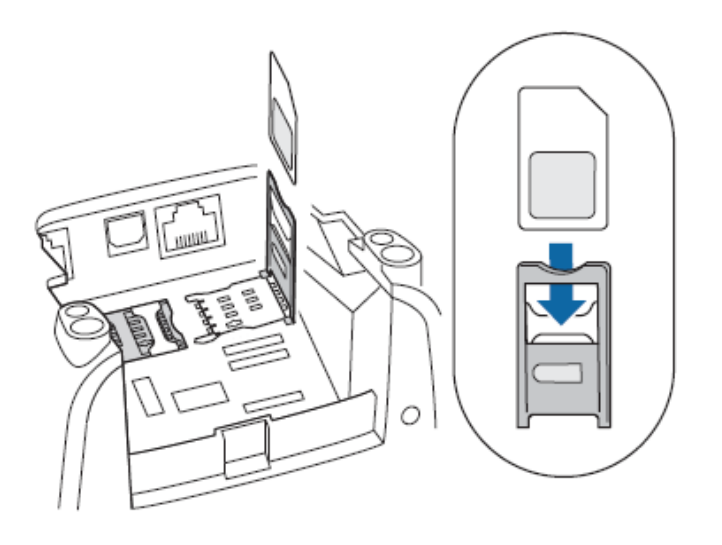

**Abbildung 21. Einführen einer SAM-Karte in einen SAM-Steckplatz** 

3. Schließen Sie den Steckplatz und stellen Sie sicher, dass die Abschrägung korrekt in der Ecke sitzt.

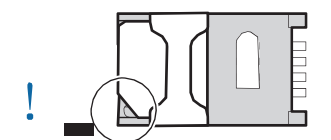

**Abbildung 22. SAM korrekt in die Halterung eingefügt** 

4. Die Blende des Steckplatzes nach rechts bzw. links schieben, bis sie hörbar einrastet.

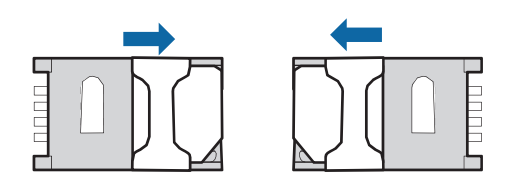

**Abbildung 23. Schließen der SAM-Kartensteckplätze**

5. Stellen Sie sicher, dass beide SAM-Steckplätze geschlossen sind und setzen Sie die Blende wieder ein.

© Worldline GmbH 2015 18. August 2015

Version 1.0

## **3.4.2 Installation einer SIM Karte – optional**

Vermeiden Sie elektrostatische Entladung, da diese das Equipment schwer schädigen könnten. Richtlinien zur Minimierung des Risikos elektrostatischer Entladungen finden Sie in den Sicherheitsempfehlungen in diesem Handbuch

- 1. Stellen Sie sicher, dass das YOMANI nicht an den Strom angeschlossen ist. Ziehen Sie das Netzteil vom Terminal ab.
- 2. Entfernen Sie die Abdeckung des SAM-Steckplatzes

Lösen und öffnen Sie die SAM-Steckplatz-Abdeckung, indem Sie mit dem Daumen auf den unteren Teil der Abdeckung drücken und sie in Pfeilrichtung (wie unten gezeigt) schieben.

3. Stellen Sie sicher, dass das 2G/3G Schnittstellenboard installiert und das Antennenkabel verbunden ist.

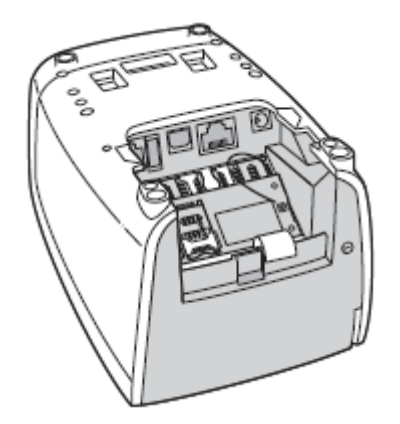

**Abbildung 24. 2G/3G Schnittstellenboard und Antennenverbindung** 

4. Suchen Sie die SIM Halterung auf der Schnittstellenkarte und öffnen Sie den Verschluss: Schieben Sie den Verschluss in Richtung offenes Ende der Halterung, bis es klickt.

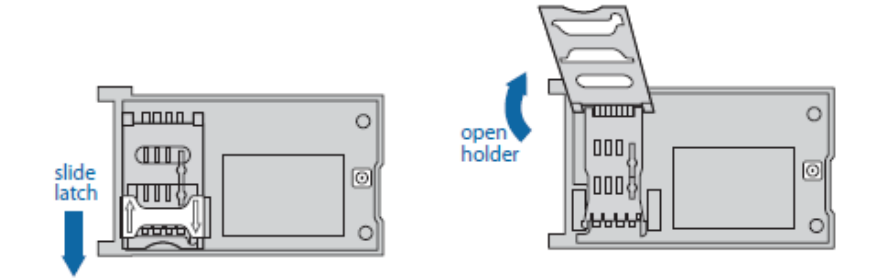

**Abbildung 25. Öffnen der SIM Karten Halterung** 

- 5. Öffnen Sie die SIM Halterung und stecken sie die SIM Karte wie in der Abbildung gezeigt ein. Stellen Sie sicher, dass die SIM Karte komplett eingeführt ist.
- 6. Schließen Sie die SIM Karten Halterung und schieben Sie den Verschluss vom offenen Ende der Halterung weg bis er hörbar einrastet.

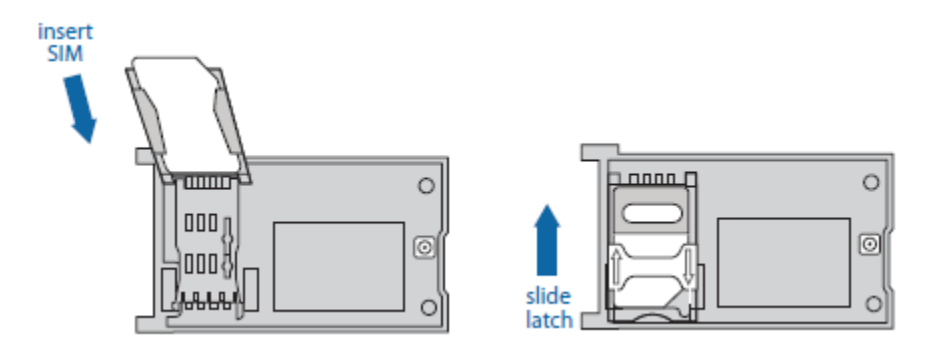

**Abbildung 26. Einsetzen der SIM Karte und Verschließen der Halterung** 

#### **3.4.3 Anschließen der Kabel – YOMANI ML**

Das YOMANI ML ist standardmäßig mit einem Ethernet und einem seriellen (RS-232) Anschluss ausgestattet, hinzu kommt ein USB Anschluss. Dieser USB Anschluss wird hauptsächlich als Stromanschluss genutzt, kann aber auch für Datenkommunikation verwendet werden.

Verbinden Sie die entsprechenden Kabel mit dem YOMANI ML in dieser Reihenfolge:

- 1. Schließen Sie das Ethernet-Kabel oder das serielle Kabel (RS-232) oder beide an.
- 2. Stecken Sie den USB Stecker des USB Geräts in den USB Anschluss des YOMANI.

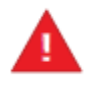

Nutzen Sie ausschließlich das USB Kabel (Typ AWG20-28), das von Ihrem Händler zur Verfügung gestellt wird. Wir empfehlen eine maximale Kabellänge von 3m.

3. Bündeln Sie die Kabel und befestigen Sie sie an der SAM Slot Abdeckung oder einer der beiden Seitenschlitze.

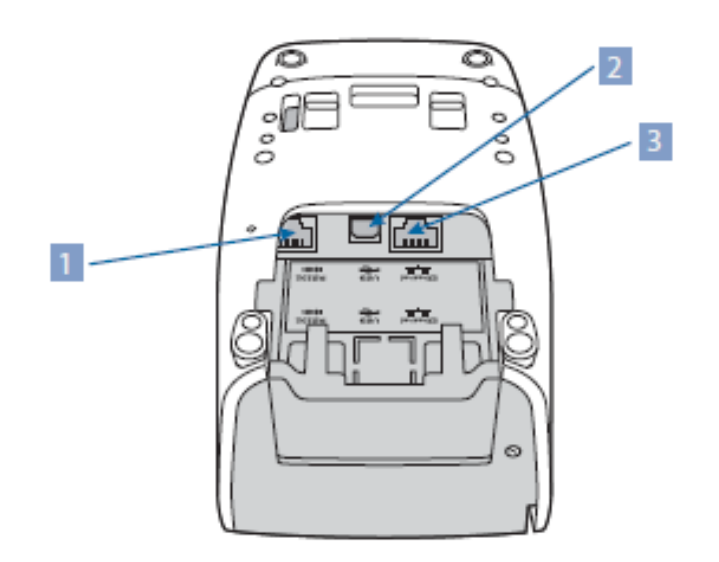

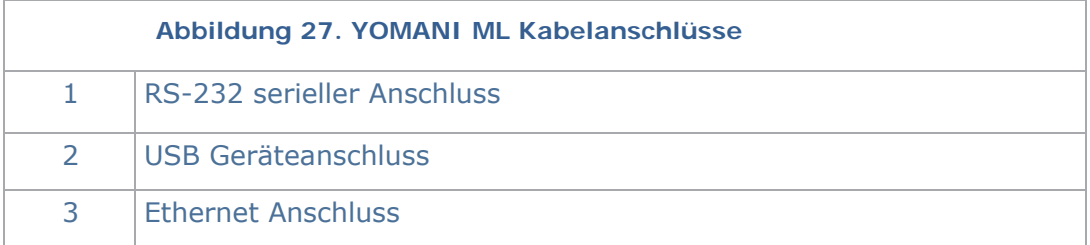

#### **3.4.4 Anschließen der Kabel – YOMANI XR**

YOMANI XR ist standardmäßig mit einem Ethernet Anschluss und einem seriellen (RS-232) Anschluss ausgestattet, außerdem mit USB Host und USB Geräte-Anschlüssen. Eine optionale Schnittstelle für Dial-up Kommunikation (PSTN) ist ebenfalls erhältlich.

In der XR Konfiguration, erfolgt die Stromversorgung des YOMANI normalerweise über einen Hauptstecker, der mit dem Stromanschlussbuchse verbunden wird. Der optionale Kontaktlosleser hat keinen Einfluss auf die Stromversorgung. Weitere Informationen lesen Sie unter "Die Stromversorgung des YOMANI XR" in Kapitel 5.

Verbinden Sie die entsprechenden Kabel in dieser Reihenfolge mit dem YOMANI XR:

- 1. Schließen Sie das Ethernetkabel oder das serielle (RS-232) Kabel oder beide an.
- 2. Um das YOMANI an die USB Mastergeräte anzuschließen ein ECR, ein PC oder eine Händlerbedieneinheit – stecken Sie den USB Gerätestecker des USB Kabels an den USB Geräteanschluss des YOMANI.

© Worldline GmbH 2015 18. August 2015

3. Um das YOMANI mit einem untergeordneten USB Gerät, wie einem Scheckleser oder biometrischem Gerät zu verbinden, stecken Sie den USB Host Stecker des USB Kabels in den USB Host Anschluss des YOMANI.

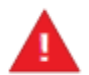

Benutzen Sie nur die USB Kabel (Typ AWG20-28) die Ihr Händler anbietet. Wir empfehlen eine maximale Kabellänge von 3m.

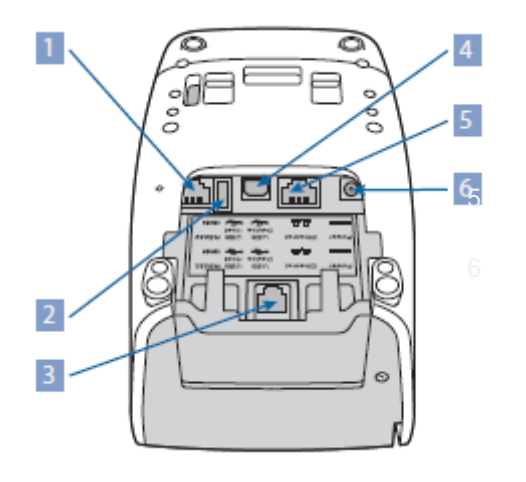

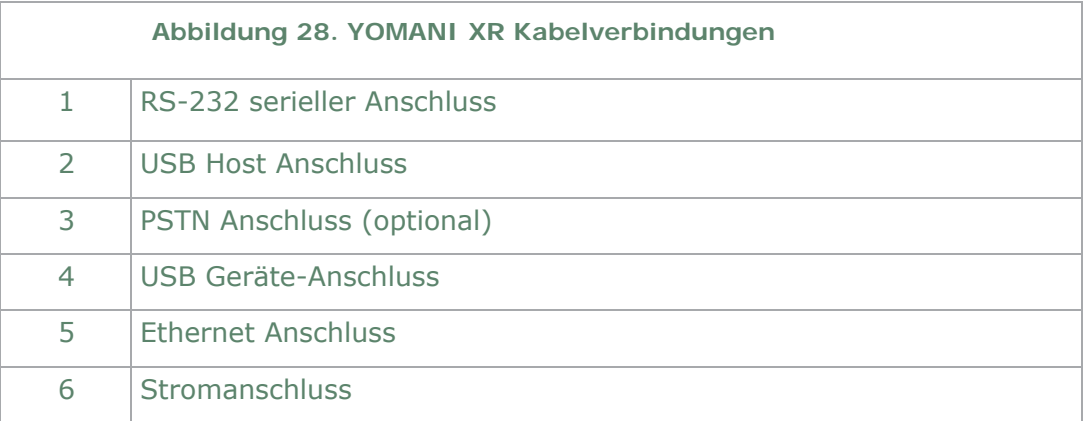

- 4. Sollten Sie ein Netzteil für die Stromversorgung Ihres YOMANI XR verwenden:
	- a. stecken Sie das Stromkabel des Netzteils in den Stromanschlussbuchse des Terminals
	- b. Führen Sie das Stromkabel zurück über die SAM-Slot Abdeckung.
- 5. optional: Wenn Sie ein YOMANI XR Terminal mit der optionalen PSTN Schnittstelle bestellt haben, verbinden Sie das PSTN Kabel mit dem LINE-Anschluss auf dem Schnittstellenboard.

#### **3.4.5 Bündeln und Befestigen der Kabel**

- 1. Teilen Sie die Kabel in zwei Gruppen.
- 2. Bündeln sie jede Gruppe und befestigen Sie sie an einer der Zugentlastungspunkte auf der SAM-Slot Abdeckung oder an einer der internen Säulen.

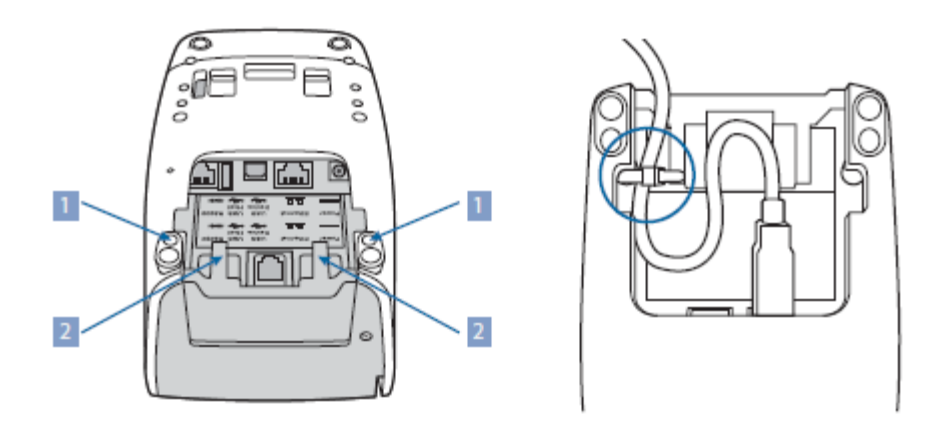

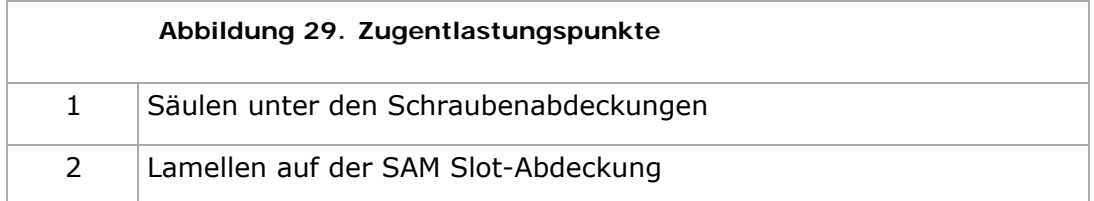

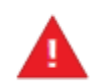

Bündeln Sie nicht alle Kabel an der gleichen Stelle. Verwenden Sie die verschiedenen Möglichkeiten um eine zusätzliche Belastung der Kabel zu vermeiden.

## **3.5 Verbinden der Händlerbedieneinheit - optional**

Die Händlerbedieneinheit und das YOMANI Terminal sind mit einem USB Kabel verbunden. Vergewissern Sie sich, dass das Kabel mit dem Terminal verbunden ist, bevor sie es an die Händlerbedieneinheit anschließen.

- 1. Stecken Sie den USB Host Stecker des USB Kabels in den USB Hostanschluss der Händlerbedieneinheit.
- 2. Führen Sie das USB Kabel durch die USB Kabel Zugentlastung.

© Worldline GmbH 2015 18. August 2015

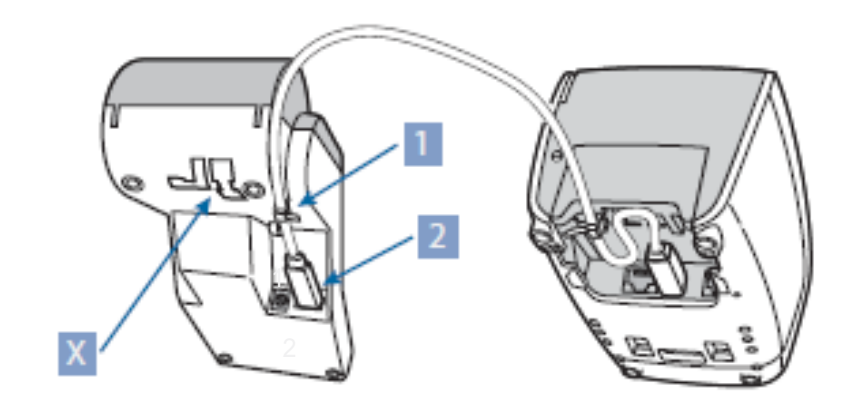

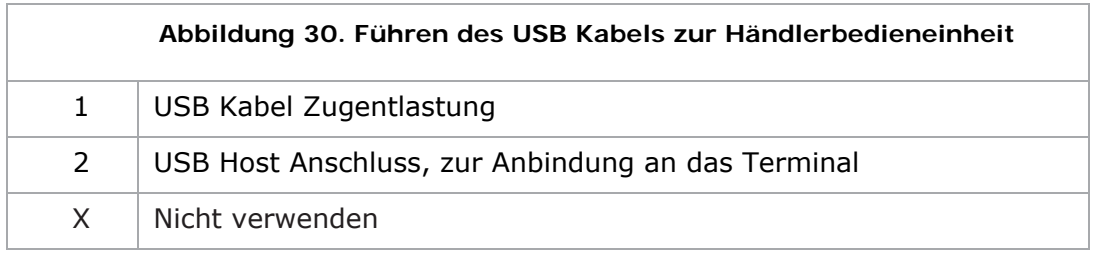

## **3.6 Installieren einer Befestigungsplatte – optional**

Die Befestigungsplatte dient zur Sicherung des YOMANI-Terminals auf einer Ladentheke oder einer anderen ortsfesten Oberfläche. Sie erhöht die Standsicherheit des Terminals und erleichtert eine ordentliche Kabelführung.

Wenn das YOMANI-Terminal mit einem kontaktlosen Leser verwendet wird, muss das Seitenteil der Befestigungsplatte abgenommen werden.

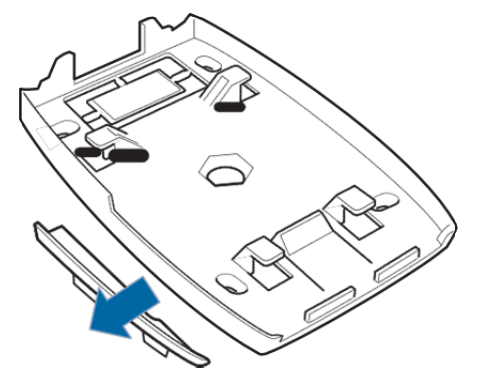

#### **Abbildung 31. Entfernen des Seitenteils einer Befestigungsplatte**

Stellen Sie sicher, dass die für die Befestigungsplatte vorgesehene Oberfläche eben ist. Die Befestigungsplatte mit einem der folgenden Verfahren an der Oberfläche anbringen:

- Mit 4 Befestigungsschrauben, die durch die ovalen Aussparungen in der Platte geführt werden.
- Je nach der Oberfläche, auf der die Platte angebracht wird, sind geeignete Schrauben zu wählen.
- Oberflächliche Befestigung ohne Beschädigung (z. B. beidseitiges Klebeband, Klettband)

## **3.6.1 Führung der Kabel durch die Befestigungsplatte**

Die Kabel können auf zwei Wegen durch die Befestigungsplatte geleitet werden:

Durch einen Durchlass in der Ladentheke

Die Abdeckung des Kabeldurchlasses in der Bodenplatte abnehmen und das Kabel durch diesen Durchlass und einen zuvor angelegten Durchlass in der Ladentheke leiten.

Durch den rückseitigen Kabeldurchlass

#### **3.6.2 Anbringen des YOMANI Terminals an der Befestigungsplatte**

- 1. Vergewissern Sie sich, dass die Kabel durch eine der Kabeldurchlässe in der Befestigungsplatte geführt wurden und dass Sie lang genug sind, um an das Terminal angeschlossen zu werden, bevor es auf der Platte angebracht wird.
- 2. Setzen Sie das YOMANI Terminal wie in der Abbildung gezeigt auf die Befestigungsplatte.

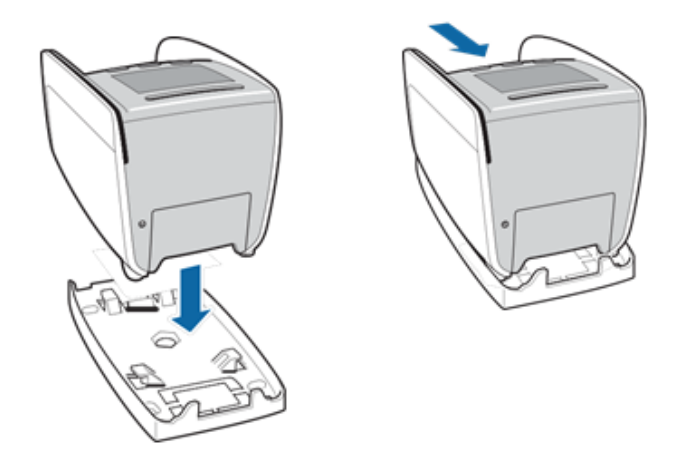

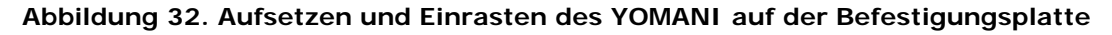

1. Schieben Sie das YOMANI Terminal nach hinten, bis es einrastet.

#### **3.6.3 Abnehmen des YOMANI Terminals von der Befestigungsplatte**

Wenn Sie das YOMANI Terminal von der Befestigungsplatte abnehmen möchten:

- 1. Schieben Sie vorsichtig einen flachen Gegenstand (z. B. ein Schraubenzieher) in der Mitte unter das YOMANI Terminal
- 2. Heben Sie den Gegenstand leicht an um den Entriegelungshebel herunterzudrücken während Sie das YOMANI Terminal zu sich ziehen.

Das YOMANI Terminal sollte sich um ca. 1 cm bewegen.

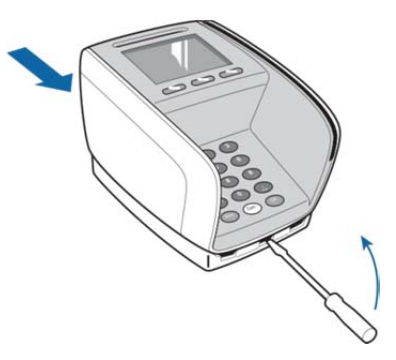

#### **Abbildung 33. Anheben des YOMANI Terminals von der Befestigungsplatte**

3. Lösen Sie alle Kabel und entfernen Sie das YOMANI Terminal von der Befestigungsplatte.

© Worldline GmbH 2015 18. August 2015

#### **3.7 Installation einer Drehplatte - optional**

Die Oberfläche, auf der Sie die Drehplatte installieren möchten, muss eben sein.

Wenn das YOMANI über einen Kontaktlosleser verfügt, entfernen Sie das Seitenteil der Drehplatte.

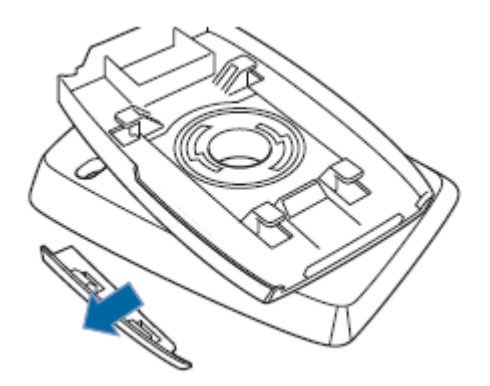

#### **Abbildung 34. Entfernen des Seitenteils von der Drehplatte**

- 1. Führen Sie die Kabel durch die zentrale Kabelöffnung der Drehplatte
- 2. Stecken Sie das Terminal auf die gleiche Weise auf die Drehplatte wie auf eine Befestigungsplatte: platzieren Sie das Terminal etwa 1cm vom hinteren Rand und schieben Sie das Terminal nach vorn, bis es hörbar einrastet.
- 3. Drehen Sie das Terminal und die Drehplatte um und ziehen Sie die Kabel durch die Kabelführungen auf der Unterseite der Drehplatte.

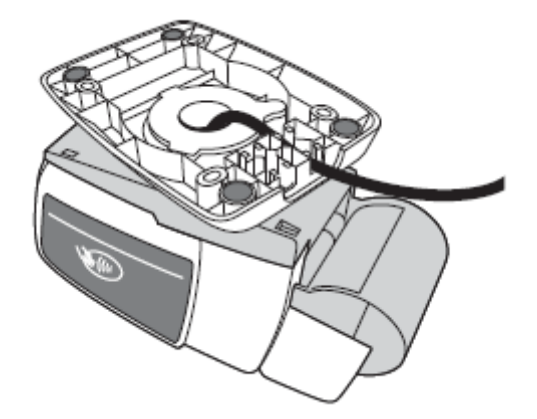

**Abbildung 35. Kabelführung auf der Unterseite der Drehplatte** 

Sie können die Drehplatte auf einer Ladentheke verschrauben. Je nach der Oberfläche, auf der die Platte angebracht wird, sind geeignete Schrauben zu wählen.

# **3.7.1 Abnehmen des YOMANI von der Drehplatte**

Entfernen Sie das Terminal auf die gleiche Art und Weise von der Drehplatte, wie Sie es von einer Befestigungsplatte abnehmen:

Schieben Sie vorsichtig einen flachen Gegenstand (z. B. ein Schraubenzieher) in der Mitte unter das YOMANI Terminal.

Heben Sie den Gegenstand leicht an um den Entriegelungshebel herunterzudrücken während Sie das YOMANI Terminal zu sich ziehen.

Das YOMANI Terminal sollte sich um ca. 1 cm bewegen.

# **4 Stromversorgung des YOMANI ML**

Die Art der Stromversorgung des YOMANI ML Terminals ist abhängig von folgenden Faktoren:

- Ob Sie einen USB Adapter oder eine USB Verbindung zu ePOS Equipment oder PC nutzen
- Ob eine Händlerbedieneinheit angeschlossen ist.

# **4.1 YOMANI ML ohne Händlerbedieneinheit**

Bei Nutzung des YOMANI Terminals ohne Händlerbedieneinheit kann es über ein ePOS Gerät, einen PC oder einen USB Adapter mit Strom versorgt werden.

#### **4.1.1 Stromversorgung über ePOS Geräte oder PC**

Stecken Sie auf der ePOS Gerät/PC Seite den USB Hoststecker des USB Kabels in einen freien USB Host Anschluss (5V, 500mA). Das Display leuchtet auf und das YOMANI ML ist betriebsbereit.

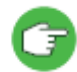

Sie können auch eine Powered USB Kabel (12V) benutzen. S. auch "YOMANI - USB Kabel mit Clip" auf Seite 6

#### **4.1.2 Stromversorgung über USB Adapter**

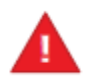

Benutzen Sie ausschließlich den USB Adapter, den Ihr Händler zur Verfügung gestellt hat.

Verbinden Sie immer das USB Kabel mit dem USB Adapter bevor Sie den Adapter mit der Netzsteckdose verbinden.

1. Stecken Sie den USB Host Stecker des USB Kabels in den USB Host Anschluss am Adapter.

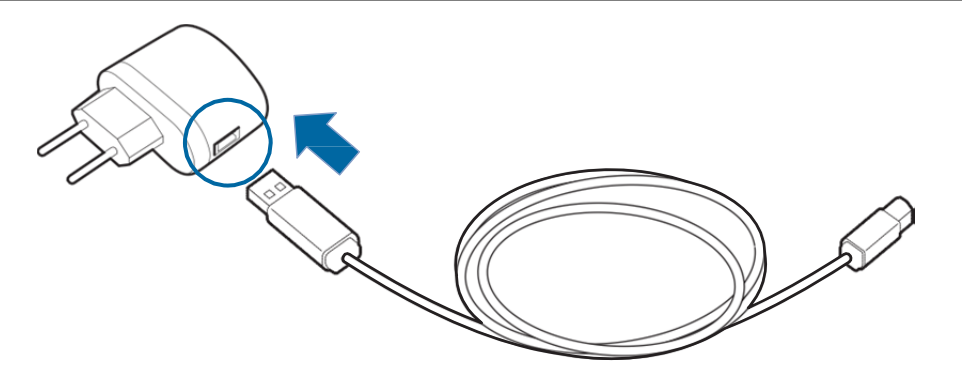

#### **Abbildung 36. USB Adapter und Kabel**

2. Stecken Sie den Adapter in die Netzsteckdose. Das Display leuchtet auf und das YOMANI ML ist betriebsbereit.

# **4.2 YOMANI ML mit Händlerbedieneinheit**

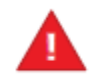

Benutzen Sie ausschließlich den Adapter, den Ihr Händler zur Verfügung gestellt hat. Verbinden Sie immer die Händlerbedieneinheit mit dem Netzteil bevor Sie das Netzkabel in die Netzsteckdose einstecken.

- 1. Verbinden Sie das YOMANI ML korrekt mit der Händlerbedieneinheit. Siehe auch "Verbinden der Händlerbedieneinheit - optional", Kapitel 3.5
- 2. Verbinden Sie die Händlerbedieneinheit mit dem Netzteil.
- 3. Bündeln sie die Kabel an der Stromkabel-Zugentlastung

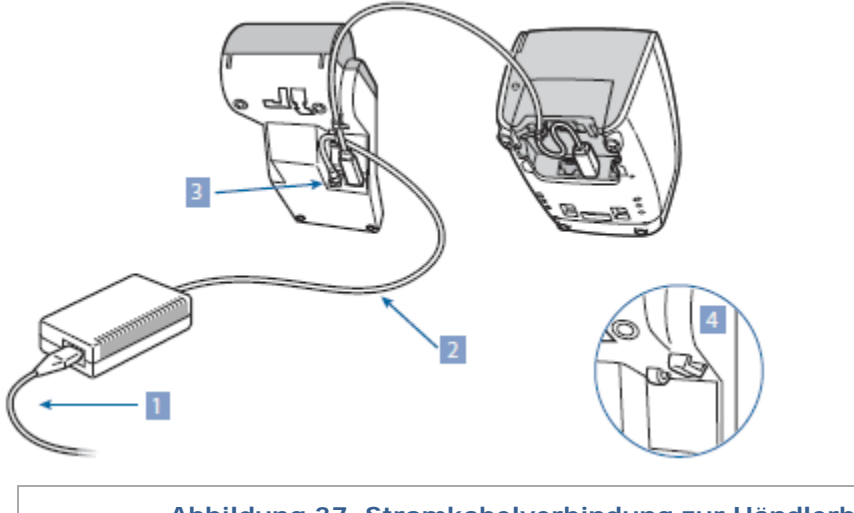

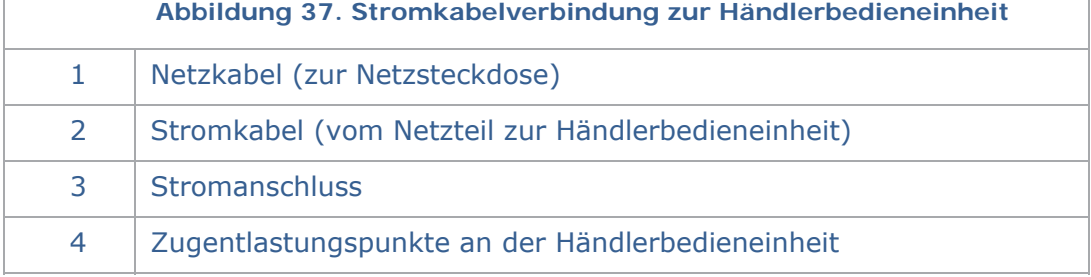

- 1. Verbinden Sie das Netzkabel mit dem Netzteil und stecken Sie es in die Netzsteckdose.
- 2. Beide Displays leuchten auf und das YOMANI ML ist betriebsbereit.

# **5 Stromversorgung des YOMANI XR**

In der XR Konfiguration wird das YOMANI normalerweise über ein Netzteil und Netzstecker mit Strom versorgt.

**Achtung:** der optionale Kontaktlosleser hat keinen Einfluss auf die Anforderungen zur Stromversorgung.

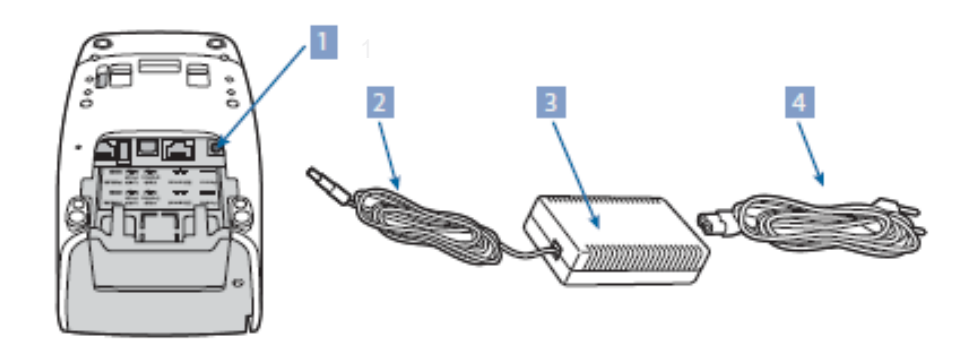

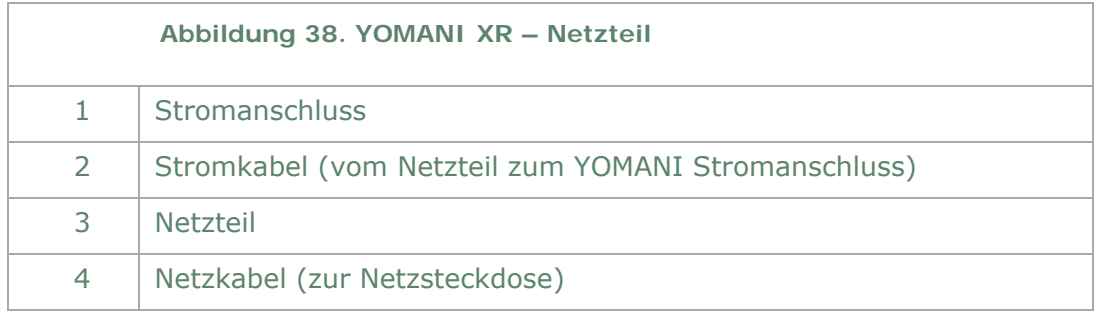

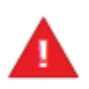

Das YOMANI muss über den Stromanschluss mit Strom versorgt werden, wenn:

- **das YOMANI Terminal mit einem Drucker, einer Kommunikationskarte oder beidem ausgestattet ist.**
- **der USB Hostanschluss verwendet wird.**

**Ausnahmsweise**, sofern das YOMANI XR Terminal ohne Drucker oder Kommunikationskarte und ohne etwas, das an den USB Host Anschluss angeschlossen ist, betrieben wird, kann es über den USB Geräteanschluss mit Strom versorgt werden:

- via ePOS Equipment oder PC
- via USB Adapter
- via Händlerbedieneinheit

© Worldline GmbH 2015 18. August 2015

## **5.1 YOMANI XR ohne Händlerbedieneinheit**

Verbinden Sie das länderspezifische Netzkabel mit dem Netzteil und stecken Sie es in die Netzsteckdose. Das Display leuchtet auf und das YOMANI XR ist betriebsbereit.

### **5.2 YOMANI XR mit Händlerbedieneinheit**

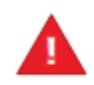

Benutzen Sie ausschließlich das Netzteil, dass Ihnen von Ihrem Händler zur Verfügung gestellt wird.

Verbinden Sie immer die Händlerbedieneinheit mit dem Netzteil, bevor Sie das Netzkabel in die Netzsteckdose einstecken.

- 1. Verbinden Sie das YOMANI XR korrekt mit der Händlerbedieneinheit. Siehe auch "Verbinden der Händlerbedieneinheit – optional"
- 2. Verbinden Sie die Händlerbedieneinheit mit dem Netzteil.
- 3. Verbinden Sie das Stromkabel mit der Stromkabel-Zugentlastung.

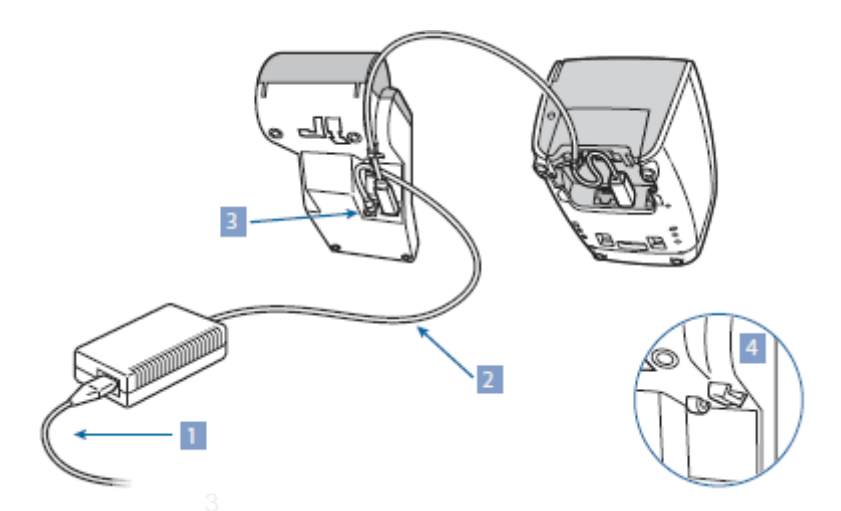

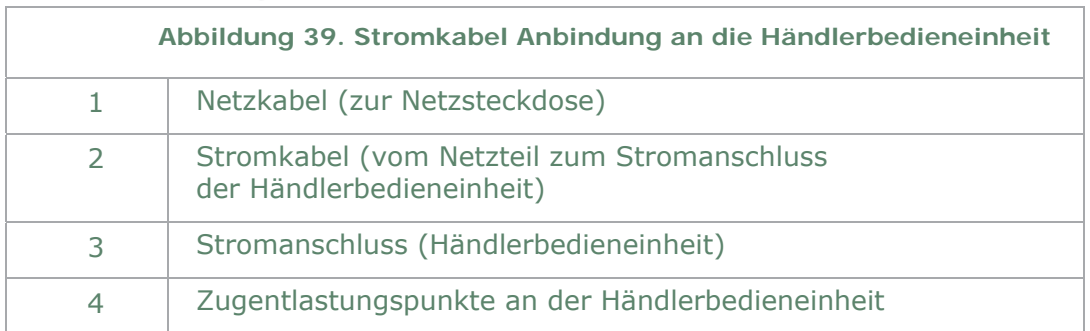

Beide Displays leuchten auf und das YOMANI XR ist betriebsbereit.

© Worldline GmbH 2015 18. August 2015

# **6 Die Bedienung des YOMANI**

Dieses Kapitel beinhaltet:

- Lesen von Karten
- **•** Benutzen eines Druckers
- Reset des YOMANI

#### **6.1 Lesen von Karten**

Mit dem YOMANI können Chipkarten, Magnetstreifenkarten und (optional) Kontaktloskarten gelesen werden.

## **6.1.1 Chipkarten**

Die Chipkarte so in den Chipkartenleser einführen, dass der Chip zum Karteninhaber zeigt.

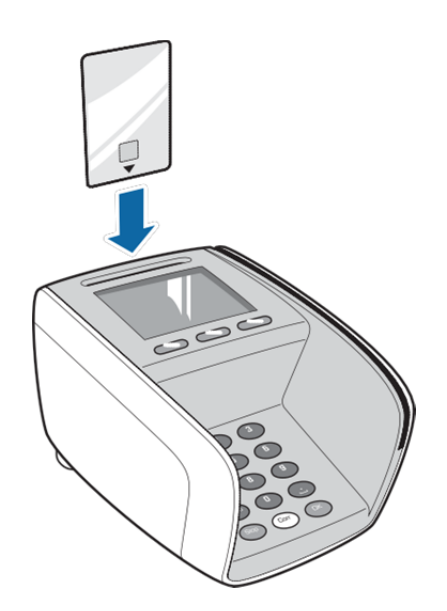

**Abbildung 40. Einführen einer Chipkarte** 

#### **6.1.2 Magnetstreifenkarten**

Die Magnetstreifenkarte so durch den Magnetkartenleser ziehen, dass der Magnetstreifen zum Karteninhaber zeigt.

Die Bewegungsrichtung ist egal.

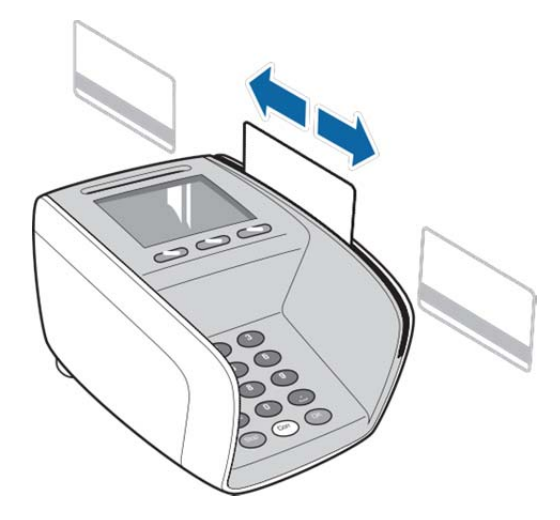

**Abbildung 41. Durchziehen einer Magnetstreifenkarte** 

## **6.1.3 Kontaktloskarten oder -medien**

Kontaktlosmedien können bis zu 4cm Entfernung von der Übertragungszone gelesen werden. Zum Lesen kontaktloser Karten oder anderer kontaktloser Medien:

1. Warten, bis der Leser bereit ist. Der Leser ist bereit zum Erfassen kontaktloser Medien, wenn die hintere LED (LED 1) leuchtet.

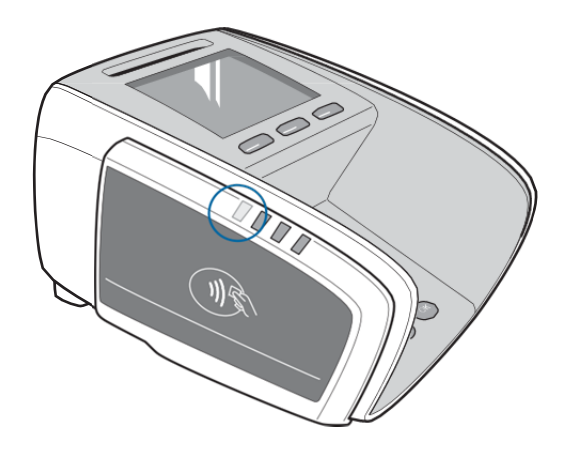

**Abbildung 42. Aktivierungs LED des Kontaktloslesers** 

© Worldline GmbH 2015 18. August 2015 Version 1.0

2. Das kontaktlose Medium vor die Übertragungszone des Kontaktlos-Lesers halten. Die Übertragungszone befindet sich links am Terminal.

Die Stelle, an der das Hochfrequenzsignal am stärksten ist, ist mit dem Symbol der Kontaktlostechnologie gekennzeichnet.

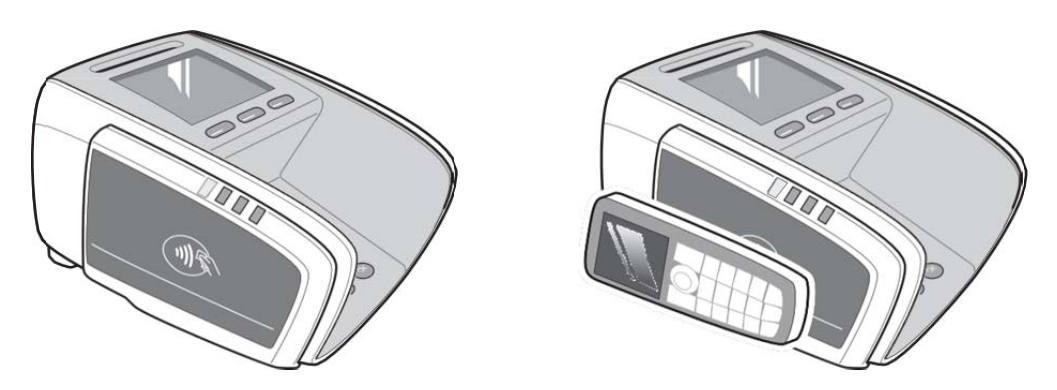

**Abbildung 43. Erfassen einer kontaktlosen Karte oder eines anderen kontaktlosen Mediums** 

Die drei LEDs über dem Bereich der Übertragungszone zeigen den Lesestatus.

Das Verhalten der Status-LEDs unterscheidet sich je nach Zahlungsdienstleister oder Anwendung. Wenn das Medium vom Lesefeld entfernt werden soll, ertönt ein Signalton.

In jedem Fall ertönt nach erfolgreicher Erfassung des Mediums ein Signalton.

## **6.2 Verwendung eines Druckers**

Diese Beschreibung gilt für die Nutzung des Druckers der Händlerbedieneinheit.

Diese Beschreibung gilt sowohl für den Drucker der Händlerbedieneinheit als auch für den optionalen YOMANI XR Drucker.

#### **6.2.1 Papiereinlegen**

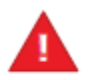

Nutzen Sie nur von Worldline zugelassenes Papier.

Dieses Papier kann am Zulassungssiegel auf der Rückseite des Papiers erkannt werden. Wenn Sie Papier von Ihrem örtlichen Papierlieferanten bestellen möchten, wenden Sie sich an Ihren Händler. Wir können auch phenolfreies Papier zur Verfügung stellen.

1. Öffnen Sie die Papierrollen-Abdeckung indem Sie die Öffnen-Taste in Pfeilrichtung drücken wie in der Abbildung angezeigt

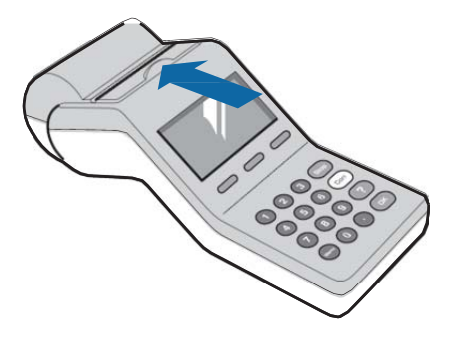

**Abbildung 44. Öffnen des Papierfachs – Händlerbedieneinheit** 

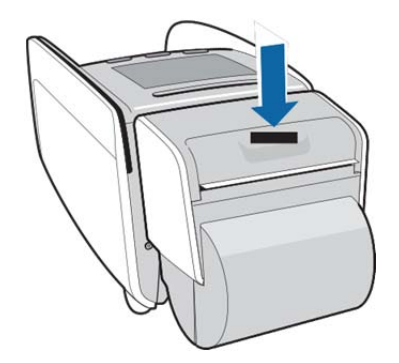

**Abbildung 45. Öffnen des Papierfachs – YOMANI XR Drucker** 

2. Die Papierrolle einlegen, wie in der Abbildung dargestellt, und um ca. 5 cm abrollen.

Beim Einlegen einer neuen Papierrolle auf Folgendes achten:

- Das Papierfach ist leer.
- Die Papierrolle weist keine Risse oder Knitter auf und ist nicht versiegelt.
- Das Papier wird gleichmäßig abgerollt.

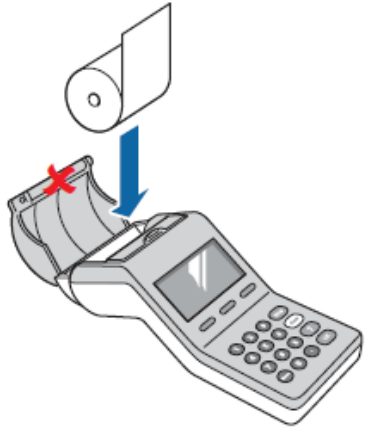

**Abbildung 46. Einlegen der Papierrolle – Händlerbedieneinheit** 

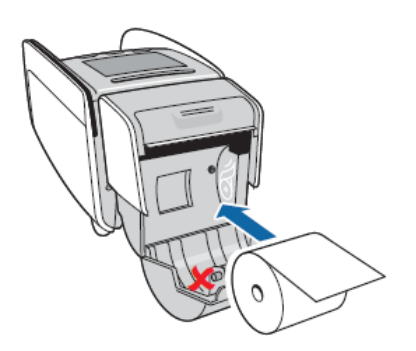

**Abbildung 47. Einlegen der Papierrolle – YOMANI XR Drucker** 

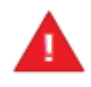

Die Gummiwalze an der Innenseite des Druckerfachs nicht entfernen.

3. Das Druckerfach fest zudrücken, bis es hörbar einrastet.

## **6.2.2 Abreißen eines Belegs**

Den Beleg greifen und wie unten gezeigt entlang der Schnittkante abreisen.

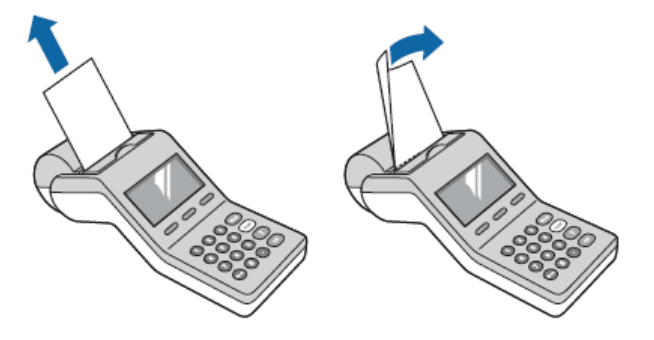

**Abbildung 48. Abreißen eines Belegs – Händlerbedieneinheit**

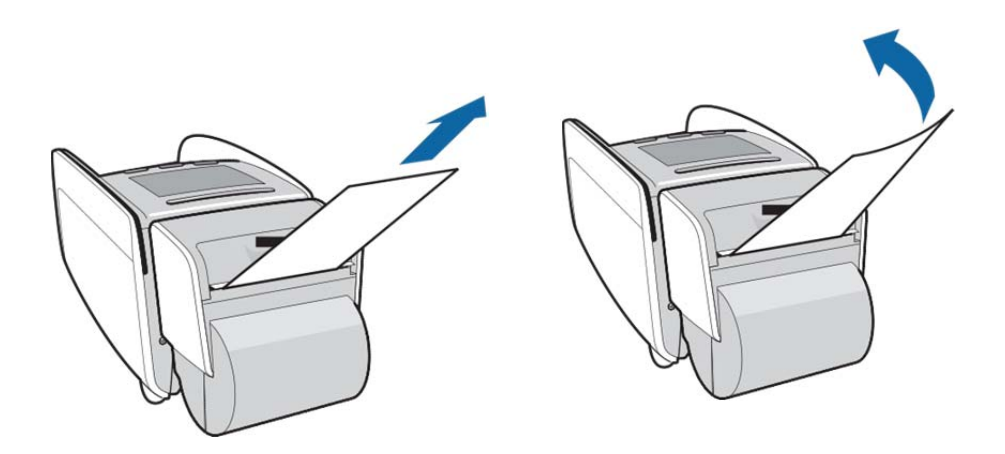

**Abbildung 49. Abreißen eines Belegs – YOMANI XR Drucker** 

#### **6.3 Zurücksetzen des YOMANI Terminals**

Wenn das YOMANI-Terminal, aus welchem Grund auch immer, nicht mehr reagiert, können Sie es zurücksetzen. Drücken Sie dazu die Reset Taste an der Geräterückseite fest mit einem Bleistift oder anderen spitzen Gegenstand, bis das Display erlischt.

**Abbildung 50. Reset Taste** 

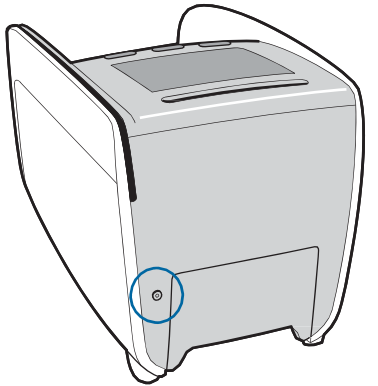

© Worldline GmbH 2015 18. August 2015

Version 1.0

# **7 Pflege des YOMANI**

Dieses Kapitel beinhaltet:

- Reinigung des Terminals
- Reinigung der Kartenleser

## **7.1 Reinigung des Terminals und Zubehörs**

Zur Aufrechterhaltung eines einwandfreien Betriebs ist es wichtig, das YOMANI Terminal – und jegliches Zubehör wie den Kontaktlosleser, Drucker oder Händlerbedieneinheit – sauber zu halten und regelmäßig zu reinigen.

Gehen Sie beim Reinigen des Equipments wie folgt vor:

- 1. Entfernen Sie das Terminal vom Netzteil.
- 2. Reinigen Sie das Terminalgehäuse mit einem weichen feuchten Tuch.
- 3. Reinigen Sie das Display mit einem weichen, trockenen antistatischen Tuch.

Vergessen Sie nach dem Reinigen nicht, das Terminal wieder anzuschließen. Keine Reinigungsmittel, Lösemittel oder Alkohole verwenden. Dies könnte die Oberfläche des Terminals beschädigen und transparente Teile trüben. Darauf achten, dass keine Schmutzpartikel in die Kartenleser eindringen.

### **7.2 Reinigen der Kartenleser**

Der Chipkartenleser und der Magnetstreifenleser sollten alle zwei Wochen mit einer Reinigungskarte gereinigt werden.

- Chipkartenleser: Mehrmals dieselbe Seite der weißen Reinigungskarte in den Leser einführen und wieder herausziehen.
- Magnetkartenleser: Mehrmals dieselbe Seite der weißen Reinigungskarte durch den Magnetkartenleser ziehen

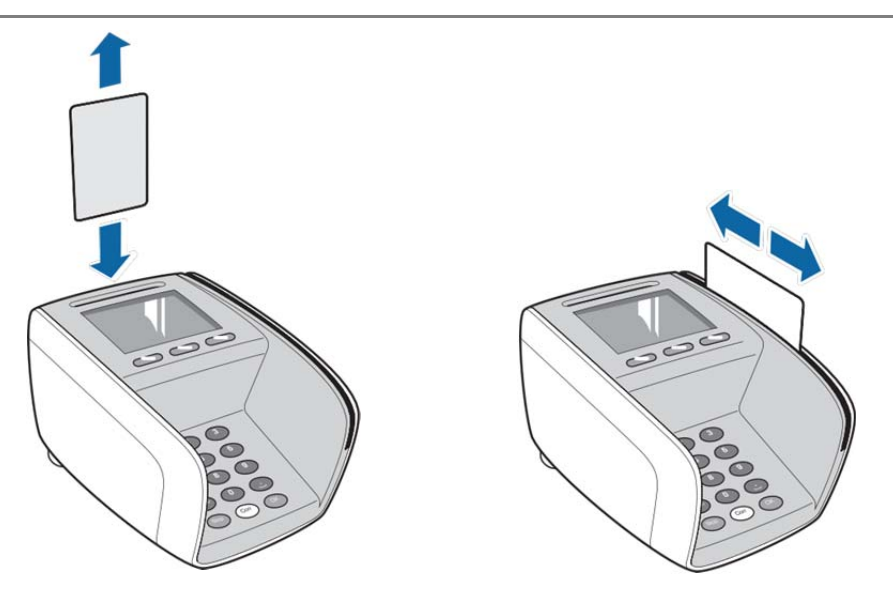

**Abbildung 51. Reinigen der Kartenleser** 

Nach jedem Reinigungsvorgang die verwendete Kartenseite markieren. Eine Karte kann einmal pro Seite – insgesamt also viermal – verwendet werden.

Weitere Informationen zu Reinigungskarten erhalten Sie von Ihrem Händler.

# **8 Appendix A. Problembehandlung**

#### **YOMANI Terminal über USB oder Händlerbedieneinheit angeschlossen Display funktioniert nicht**

- Ist das USB Kabel an das YOMANI Terminal angeschlossen?
- Ist das USB Kabel mit dem ECR/PC verbunden, dem USB Adapter oder der Händlerbedieneinheit?
- USB Kabel lösen und wieder anschließen.
- Versuchsweise einen anderen USBAnschluss der elektronischen Registerkasse oder des PCs verwenden. Möglicherweise liefert der verwendete Anschluss keinen Strom.
- Versuchsweise eine andere Steckdose verwenden. Möglicherweise liefert die verwendete Steckdose keinen Strom.
- Wenn das Problem weiterhin besteht, den Händler hinzuziehen.

#### **YOMANI XR Terminal bei Stromversorgung via Netzteil Display funktioniert nicht**

- Ist das Stromkabel des Netzteils mit dem Terminal verbunden?
- Ist das Stromkabel des Netzteils mit der Netzsteckdose und dem Netzstecker verbunden?
- Versuchsweise eine andere Steckdose verwenden.
- Möglicherweise liefert die verwendete Steckdose keinen Strom.
- Wenn das Problem weiterhin besteht, den Händler hinzuziehen.

#### **YOMANI Händlerbedieneinheit Display funktioniert nicht**

- Ist das Stromkabel des Netzteils mit der Händlerbedieneinheit verbunden?
- Ist das Stromkabel des Netzteils mit der Netzsteckdose und dem Netzteil verbunden?
- Versuchsweise eine andere Steckdose verwenden.
- Möglicherweise liefert die verwendete Steckdose keinen Strom.
- Wenn das Problem weiterhin besteht, den Händler hinzuziehen.

#### **YOMANI Terminal/Händlerbedieneinheit Display funktioniert, aber Terminal reagiert nicht auf Tastenbetätigung**

- Mit einem spitzen Gegenstand die Reset Taste betätigen und warten, bis der Neustart des Terminals abgeschlossen ist.
- **Stromkabel lösen und wieder anschließen.**
- Wenn das Problem weiterhin besteht, den Händler hinzuziehen.

#### **YOMANI XR Terminal kann keine PSTN Verbindung herstellen**

- Ist das PSTN Kabel mit der PSTN Schnittstelle verbunden?
- **Ist das PSTN Kabel mit der PSTN Dose verbunden?**
- Prüfen Sie, ob alle Telefonnummern korrekt eingegeben wurden.
- **Prüfen Sie die PSTN Verbindung. Wenn sie nicht funktioniert, setzen Sie sich** mit Ihrem Telekomunternehmen in Verbindung, um den Status der Verbindung zu prüfen.
- Stellen Sie sicher, dass es nicht zu Interferenzen mit anderen Geräten kommt, die über dieselbe Telekomverbindung angeschlossen sind
- Stellen Sie sicher, dass das System funktioniert, das ihr Terminal versucht zu erreichen.

#### **YOMANI Terminal kann Karte nicht lesen**

- Sicherstellen, dass die Karte korrekt durchgezogen oder eingeführt wurde.
- Karte auf Schäden prüfen.
- Versuchsweise eine andere Karte verwenden, um zu prüfen, ob die Karte defekt ist.
- Die Kartenleser mit einer Reinigungskarte reinigen.
- Die Transaktion nach Möglichkeit über die Tastatur abschließen.
- Wenn das Problem weiterhin besteht, den Händler hinzuziehen.

#### **Drucker funktioniert nicht**

- Das Druckerfach öffnen und den Papiervorrat prüfen.
- Prüfen, ob sich die Gummiwalze im Druckerfach befindet und korrekt eingelegt ist.
- Prüfen, ob das Druckerfach korrekt geschlossen ist.
- Prüfen, ob die Papierrolle korrekt eingelegt ist.
- Prüfen, ob ein Papierstau besteht. Wenn ja, die Papierrolle entnehmen, sorgfältig das beschädigte Papier abschneiden und die Papierrolle wieder einlegen.

#### **Die USB Verbindung zum ePOS Equipment oder dem PC funktioniert nicht.**

In der Regel wird das USB-Kabel von ePOS Geräten und PCs automatisch erkannt.

Bei Installationsproblemen ist bei Worldline ein USB Treiber verfügbar.

# **9 Appendix B. Sicherheitsinformationen**

Worldline übernimmt keinerlei Haftung, wenn die Anweisungen und Hinweise in dieser Bedienungsanleitung nicht befolgt wurden.

# **9.1 Normen und Vorschriften**

## **9.1.1 Sicherheitsstandards für Elektroinstallationen**

Der Betrieb des YOMANI-Terminals ist sicher bei Einhaltung der angegebenen elektrischen Nennwerte, bei Befolgung der einschlägigen Gebrauchsanweisungen und – je nach Land – bei Wahrung der folgenden Sicherheitsstandards für Elektroinstallationen:

- USA: In den USA ist das Produkt in gewerblich oder privat genutzten Einrichtungen zu betreiben, deren Elektroinstallationen dem National Electric Code des National Standards Institute und der National Fire Protection Association (ANSI/NFPA 70) oder ANSI/NFPA 75 für elektronische Rechner/Datenverarbeitungsanlagen (mit Leitungsschutzschalter für Abzweige ["Branch Circuit Protection"] bis 20 A) entsprechen.
- Kanada: In Kanada ist das Produkt in gewerblich oder privat genutzten Einrichtungen zu betreiben, deren Elektroinstallationen dem Canadian Electrical Code der Canadian Standards Association (CAN/CSA C22.1) entsprechen.
- In allen übrigen Ländern ist das Produkt in gewerblich oder privat genutzten Einrichtungen zu betreiben, deren Elektroinstallationen den jeweils geltenden Sicherheitsstandards für elektrische Kabel- und Leitungsanlagen in Büro- und Wohngebäuden – vergleichbar IEC (International Electrotechnical Commission) 364, Teil 1-7 – entsprechen.

#### **9.1.2 R&TTE**

Das YOMANI-Terminal entspricht den Bestimmungen der Richtlinie über Funkanlagen und Telekommunikationsendeinrichtungen (1999/5/EG, R&TTE)

#### **9.1.3 FCC Vorschriften**

#### **FCC-Vorschriften, Abschnitte 15.103 und 15.21**

Dieses Gerät wurde nach FCC Teil 15 getestet und mit den einschlägigen Grenzwerten für digitale Geräte der Klasse A für konform befunden. Zweck dieser Grenzwerte ist, einen angemessenen Schutz vor schädlichen Störungen beim Einsatz des Geräts in gewerblichen Umgebungen zu gewährleisten. Das Gerät erzeugt und nutzt Hochfrequenzenergie, ist in der Lage diese auszusenden, und kann – wenn es nicht entsprechend der Bedienungsanleitung installiert und verwendet wird – die Übertragung von Funkwellen beeinträchtigen.

Zur Erkennung und Beseitigung von Störungen des Rundfunk- oder Fernsehempfangs empfiehlt sich die folgende Schrift der FCC:

"How to identify and Resolve Radio-TV Interference Problems"

(Erhältlich beim U.S. Government Printing Office, Washington DC 20402, USA; Stock No. 004-000-00345-4)

#### **FCC Vorschriften, Abschnitt 15.105**

Dieses Gerät wurde nach FCC Teil 15 getestet und mit den einschlägigen Grenzwerten für digitale Geräte der Klasse B für konform befunden. Zweck dieser Grenzwerte ist, einen angemessenen Schutz vor Störbeeinflussung beim Einsatz des Geräts in Wohnumgebungen zu gewährleisten. Das Gerät erzeugt und nutzt Hochfrequenzenergie, ist in der Lage diese auszusenden, und kann – wenn es nicht entsprechend der Bedienungsanleitung installiert und verwendet wird – die Übertragung von Funkwellen beeinträchtigen. Dessen ungeachtet lässt sich jedoch eine Störung anderer Geräte in einer bestimmten Installation nicht grundsätzlich ausschließen. Für den Fall, dass das Gerät den Rundfunk- oder Fernsehempfang stört (was durch Aus- und Wiedereinschalten überprüft werden kann), werden die folgenden Abhilfemaßnahmen empfohlen:

- Ändern der Ausrichtung oder Position der Antenne des gestörten Geräts (Empfänger)
- Vergrößern des Abstands zwischen Sender und Empfänger
- Anschließen von Sender und Empfänger an unterschiedliche Stromkreise
- Hinzuziehen des Händlers oder eines erfahrenen Radio-/Fernsehtechnikers

#### **FCC Vorschriften, Abschnitt 15.19**

Dieses Gerät entspricht Teil 15 der FCC-Vorschriften sowie RSS-210 und ICES 003 des kanadischen Wirtschaftsministeriums (Industry Canada).

Seine Verwendung unterliegt den folgenden Bedingungen:

- Das Gerät darf keine schädlichen Störungen verursachen
- Das Gerät muss empfangene Störungen tolerieren können (einschließlich Störungen, die ein unerwünschtes Betriebsverhalten verursachen können)

#### **FCC Vorschriften, Abschnitt 15.21**

Durch Änderungen am Gerät, die nicht ausdrücklich von Worldline S.A./N.V. genehmigt wurden, könnte die FCC-Berechtigung zur Verwendung des Geräts nichtig werden.

Information zur Belastung durch Hochfrequenzstrahlung: Dieses Gerät entspricht den Grenzwerten der FCC für die Strahlenbelastung in unkontrollierten Umgebungen. Bei der Aufstellung und Verwendung des Geräts ist auf einen Mindestabstand von 20 cm zwischen der Strahlenquelle und dem menschlichen Körper zu achten. Der Sender darf nicht gemeinsam mit einer anderen Antenne oder einem anderen Sender aufgestellt oder verwendet werden.

#### **Warnung bezüglich FCC 15.21**

Der Anwender wird darauf hingewiesen, dass durch Änderungen, die nicht ausdrücklich vom Hersteller genehmigt wurden, seine Berechtigung zur Verwendung des Geräts nichtig werden könnte.

#### Hinweis:

Damit für die Installation des Geräts die Grenzwerte für Geräte der Klasse B gewahrt bleiben, müssen für die Ethernet-Verbindung geschirmte Kabel oder Kabel mit Ferritdrosseln verwendet werden.

#### **FCC Teil 68**

Dieses Gerät wurde nach den Messverfahren, die im Registrierungsverfahren nach FCC Teil 68 vorgesehen sind, getestet, und seine Fähigkeit zur Einhaltung anwendbarer technischer Normen wurde, wie im Messbericht dargelegt, nachgewiesen.

© Worldline GmbH 2015 18. August 2015

## **9.1.4 CE Kennzeichnung**

Worldline erklärt hiermit, dass das YOMANI-Terminal den Bestimmungen der Richtlinie über Funkanlagen und

Telekommunikationsendeinrichtungen (1999/5/EG, "R&TTE") entspricht.

Die Konformitätserklärung kann (in englischer Sprache) auf der Website terminals.worldline.com eingesehen werden.

## **9.2 Sicherheitshinweise**

#### **9.2.1 Installation und Betrieb des YOMANI Terminals**

Das YOMANI-Terminal darf ausschließlich zum vorgesehenen Zweck – als Zahlungsterminal – eingesetzt werden.

Kontakt mit oder Nähe zu extremer Hitze oder Kälte, Feuer, Wasser oder Feuchtigkeit, extremer Luftfeuchtigkeit, Öl, elektrischem Strom, Strahlung, Stößen, Vibrationen, chemischen Substanzen oder anderen Vorrichtungen, die elektronische Geräte stören können, ist zu vermeiden. Das YOMANI-Terminal und sein Zubehör dürfen weder in einem Kühlschrank, Abtausystem oder Mikrowellenherd platziert noch mit einem Haartrockner oder Hochdruckreiniger, welcher Art auch immer, behandelt werden.

Das YOMANI-Terminal oder die zugehörige Händlerbedieneinheit dürfen nicht geworfen, grob gehandhabt oder gedrückt werden, und es dürfen keine schweren Gegenstände darauf platziert werden. Eine Lagerung gemeinsam mit Lebensmitteln oder anderen zum Konsum bestimmten Produkten sowie mit explosionsgefährlichen Stoffen (z. B. Feuerzeugbenzin, Kraftstoff, Äther) ist zu vermeiden.

Das YOMANI-Terminal stets behutsam handhaben. Für mechanische Beschädigungen besteht keinerlei Garantie.

Vor der Reinigung des Gehäuses oder Displays des YOMANI-Terminals oder vor Wartungs- oder Reparaturarbeiten stets das USB-Kabel abziehen.

Bei Verwendung des USB-Netzteils dieses regelmäßig auf Überhitzung prüfen.

Benutzen Sie nie Kabelverlängerungen für das Netzteil.

#### **9.2.2 Drucker und Papier**

Stöße, Spannung, Temperatur, Feuchtigkeit, Licht und Öl beeinträchtigen die Färbung und Lagerfähigkeit von Thermodruckerpapier. Vermeiden Sie beim Umgang mit und Lagerung von Papierrollen diese Bedingungen.

Benutzen Sie nur Papierrollen ohne Falten, Knitter, Risse oder Löcher.

Ziehen Sie das Papier nicht aus dem Drucker; das könnte den Vorschubmechanismus beschädigen.

Benutzen Sie ausschließlich von Worldline empfohlenes Papier.

© Worldline GmbH 2015 18. August 2015

#### **9.2.3 Öffnen des YOMANI**

Das YOMANI-Terminal darf ausschließlich im Rahmen der in dieser Anleitung beschriebenen Arbeiten geöffnet werden. Teile, die in dieser Anleitung nicht erwähnt sind, dürfen unter keinen Umständen geöffnet oder abgenommen werden.

Beim Öffnen des YOMANI-Terminals sind geeignete Vorsichtsmaßnahmen zur Vermeidung einer elektrostatischen Entladung zu treffen. Eine elektrostatische Aufladung Ihres Körpers kann bei Berührung einer Leiterplatte auf diese übergehen. Erhebliche Schäden an elektrischen Betriebsmitteln und Beeinträchtigungen elektrischer Schaltungen können die Folge sein. Zur Reduzierung des Risikos elektrostatischer Entladungen sind daher beim Ausund Einbau von Schnittstellenkarten und sonstigen Systemkomponenten stets die folgenden Regeln zu beachten:

- Schnittstellenkarten ausschließlich am Rand greifen.
- Schnittstellenkarten stets in einem antistatischen Beutel aufbewahren.
- Bei Handhabung einer Schnittstellenkarte oder sonstigen Systemkomponente stets ein Antistatik-Armband tragen.

#### **9.2.4 Öffnen der Zubehörteile**

Öffnen Sie niemals:

- den Kontaktlosleser
- die Händlerbedieneinheit, außer das Papierfach
- den YOMANI XR Drucker, außer das Papierfach

#### **9.2.5 Störungen**

Jegliche Reparatur- und Wartungsarbeiten mit Ausnahme der in dieser Anleitung beschriebenen Maßnahmen dürfen ausschließlich von Worldline oder einem zugelassenen Servicezentrum ausgeführt werden.

#### **9.3 Entsorgen des YOMANI**

Informieren Sie sich bei Ihrem Händler über die ordnungsgemäße Entsorgung des YOMANI Terminals und YOMANI Zubehörs am Ende des Lebenszyklus. Das YOMANI Terminal darf nicht mit dem übrigen Abfall entsorgt, weiterverkauft oder einem Dritten überlassen werden, da es umweltgefährdende Stoffe enthält, die professionell entsorgt werden müssen.

© Worldline GmbH 2015 18. August 2015

# **10 Appendix C. YOMANI ML Spezifikationen**

**Typ:** Tresen POS Terminal

**Prozessor:** Dual ARM™ 9 Prozessorkerne, ausgezeichnete kryptographische Funktionalitäten

**Speicher:** 64 MB RAM, 128 MB Flash , SAMs 2 Steckplätze (Typ ID 0)

**Sicherheit:** 3-DES, AES und RSA Verschlüsselungsalgorithmen, DUKPT Schlüsselmanagement, zusätzliche Sicherheitsschemata verfügbar SSL v3.0

**Zulassungen:** EMV 4.3 Level 1 und 2, PCI PTS 3.x, inklusive SRED und Open Protocols,TA 7.0, DC POS 2.5, Paywave, Paypass, GeldKarte (GiroGo), TQM, CE, EMC

**Software:** Linux® Betriebssystem, Linux-basiertes Entwickler-Kit (C und Java™) Sicherer Remote Software Download

**Tastatur:** Hinterleuchtete ergonomische Tastatur

**Display:** Grafisches TFT Farbdisplay, ¼ VGA, Größe 2,8", 16 Bit

**Kartenleser:** Chipkarte (EMV 4.3 Level 1 konform), 3-Spur Magnetstreifenleser (ISO 1/2/3) NFC NFC Kontaktlosleser ISO14443 A & B (optional)

**Kommunikation:** USB Gerät, Ethernet, seriell (RS-232)

**Stromversorgung:** Via USB (5V, 500 mA)

**Maße:** Ca. 107 x 103 x 170 mm

**Gewicht:** Ca. 550 g

**Umgebungsbedingungen:** Umgebungstemperatur 0 °C bis +50 °C, Luftfeuchtigkeit 20% bis 85%, nicht-kondensierend, RoHS2 und WEEEkonform

**Zubehör:** Kontaktlosleser (NFC), Händlerbedieneinheit, Befestigungsplatte, Drehplatte

# **11 Appendix D. YOMANI XR Spezifikationen**

**Typ:** Tresen POS Terminal

**Prozessor:** Duale ARM™ 9 Prozessorkerne, Ausgezeichnete kryptografische Funktionalitäten

**Speicher:** 64 MB RAM, 128 MB Flash, SAMs 2 Steckplätze (Typ ID 0)

**Sicherheit:** 3-DES, AES und RSA Verschlüsselungsalgorithmen, DUKPT Schlüsselmanagement, Zusätzliche Sicherheitsschemata verfügbar, SSL V3.0

**Zulassungen:** EMV 4.3 Level 1 und 2, PCI PTS 3.x, inklusive SRED und Open Protocols, TA 7.0, DC POS 2.5, Paywave, Paypass, GeldKarte (GiroGo), TQM, CE, EMC

**Software:** Linux® Betriebssystem, Linux-basiertes Entwicklungskit (C und Java™), Sicherer Remote Software Download

**Tastatur:** Hinterleuchtete ergonomische Tastatur

**Display:** Grafisches TFT Farbdisplay, ¼ VGA, Größe 2,8", 16 Bit

**Kartenleser:** Chipkarte (EMV 4.3 Level 1 konform), 3-Spur Magnetstreifenleser (ISO 1/2/3) NFC NFC, Kontaktlosleser ISO14443 A & B (optional)

**Kommunikation:** USB Host und USB Gerät, Ethernet, seriell (RS-232) Dialup Modem (optional)

**Stromversorgung:** Über Netzteil: 100-250 VAC; Frequenz 47-63 Hz, ausschließlich XR oder XR plus Kontaktlosleser – via USB: 5V, 500 mA

**Größe:** Ca. 107 x 103 x 170 mm (ungefähr)

**Gewicht:** Ca. 550 g (ohne optionalen Drucker)

**Umgebungsbedingungen:** Umgebungstemperatur 0 °C bis +50 °C, Luftfeuchtigkeit 20% bis 85%, nicht-kondensierend, RoHS2 und WEEEkonform

**Zubehör:** Kontaktlosleser (NFC) Thermodrucker, Dial-up Modem Händlerbedieneinheit, Befestigungsplatte, Drehplatte, WiFi/Bluetooth Interface Board, 2G Interface Board, 3G Interface Board

© Worldline GmbH 2015 18. August 2015

# **12 Abbildungsverzeichnis**

Diese Tabelle führt die Dateinamen aller verwendeten Grafiken auf pro Bildunterschrift. Beachten Sie, dass einige Abbildungen zwei Grafiken verwenden. Abbildung 1. USB Anschluss (USB B) und Buchse ............................................. 11 Abbildung 2. USB Host-Anschluss (USB A) und Buchse ..................................... 11 Abbildung 3. YOMANI – Ansicht von vorn ........................................................ 12 Abbildung 4. YOMANI ML– Ansicht von hinten/unten ........................................ 13 Abbildung 5. YOMANI XR– Ansicht von hinten/unten ........................................ 14 Abbildung 6. YOMANI XR – Netzteil ................................................................ 15 Abbildung 7. YOMANI XR – Netzteil ................................................................ 15 Abbildung 8. YOMANI – USB Kabel mit Clip ..................................................... 16 Abbildung 9. YOMANI Kontaktlosleser ............................................................ 17 Abbildung 10. YOMANI XR Drucker ................................................................ 18 Abbildung 11: Kommunikations-Schnittstellenboards ........................................ 19 Abbildung 12. YOMANI Händlerbedieneinheit – Vorderseite ............................... 20 Abbildung 13. YOMANI Händlerbedieneinheit – Unterseite ................................. 21 Abbildung 14. Befestigungsplatte .................................................................. 22 Abbildung 15. Drehplatte ............................................................................. 23 Abbildung 16. Verpackung der Händlerbedieneinheit ........................................ 25 Abbildung 17. Kabelführung .......................................................................... 27 Abbildung 18. Aufkleber freie Bereiche ........................................................... 29 Abbildung 19. Entfernen der SAM-Steckplatz-Abdeckung .................................. 30 Abbildung 20. Öffnen der SAM-Steckplätze ..................................................... 30 Abbildung 21. Einführen einer SAM-Karte in einen SAM-Steckplatz ..................... 31 Abbildung 22. SAM korrekt in die Halterung eingefügt ...................................... 31 Abbildung 23. Schließen der SAM-Kartensteckplätze ......................................... 31 Abbildung 24. 2G/3G Schnittstellenboard und Antennenverbindung .................... 32 Abbildung 25. Öffnen der SIM Karten Halterung ............................................... 32 Abbildung 26. Einsetzen der SIM Karte und Verschließen der Halterung .............. 33 Abbildung 27. YOMANI ML Kabelanschlüsse..................................................... 34

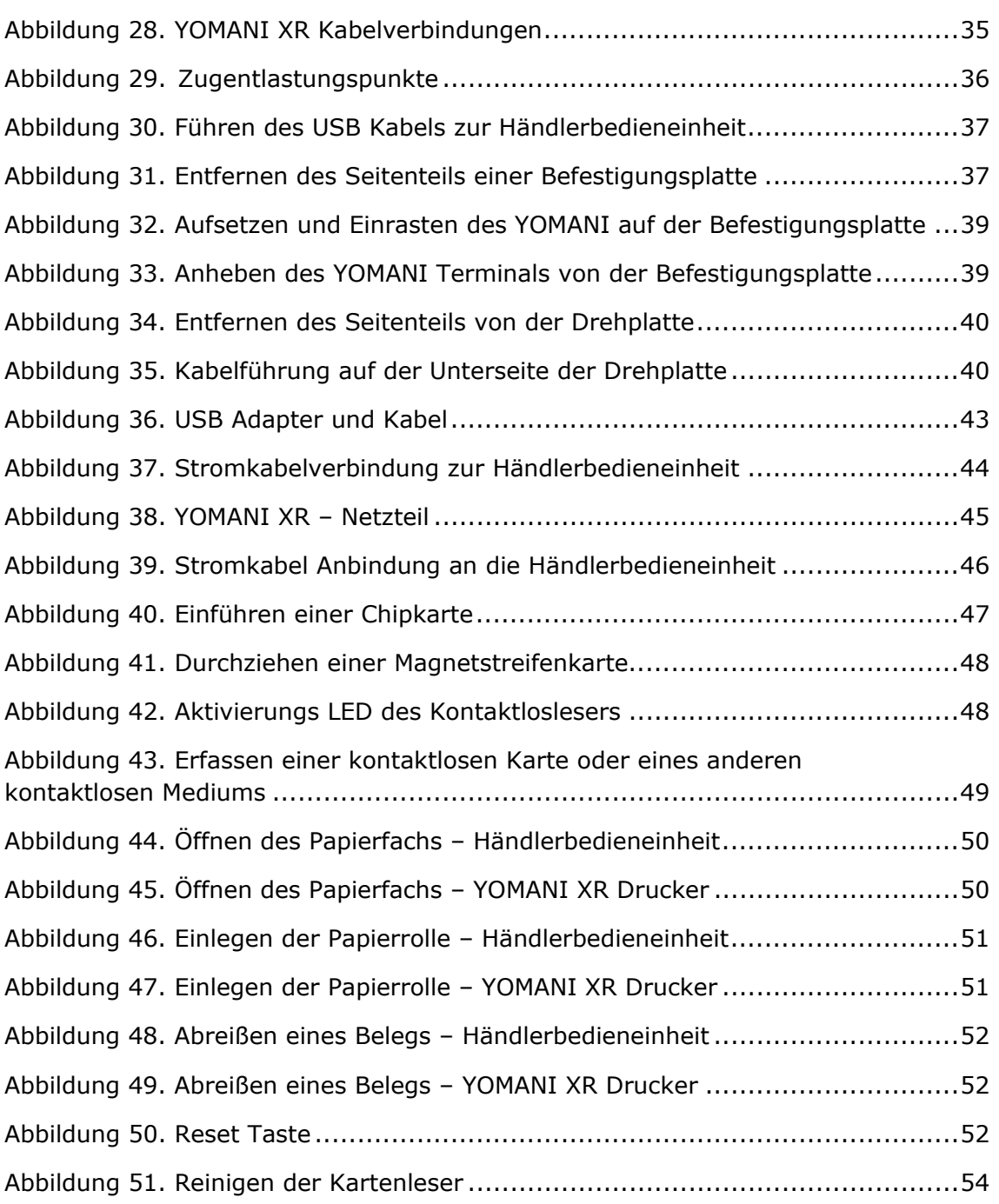